# **iPhone & iPad Basics\* March 17, 2022**

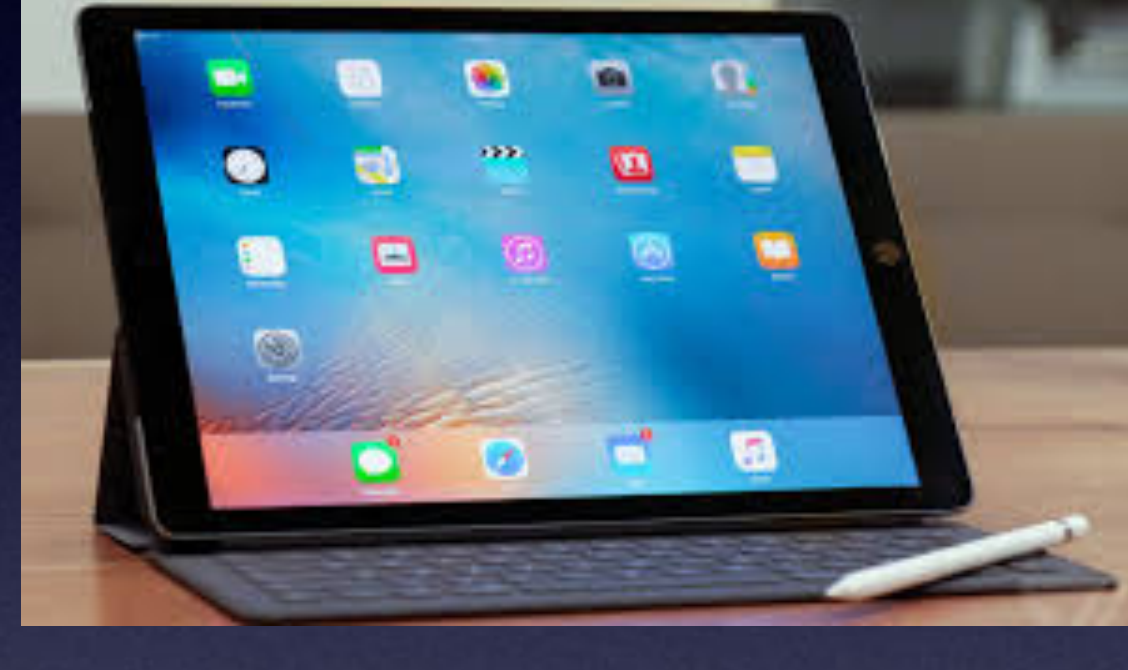

# **Welcome to the Abilene Public Library\***

**A class for all levels of understanding!\***

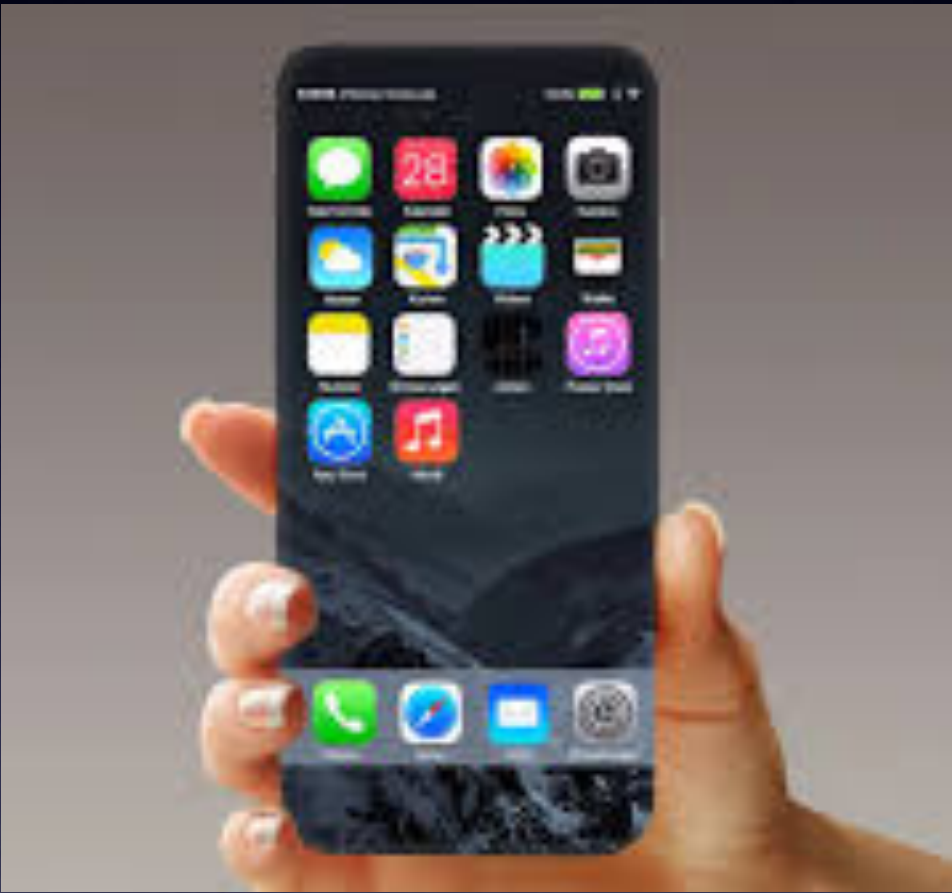

# **Call, Text, Email Me Don't Hesitate!!!!!!**

tommillermachelp.com-

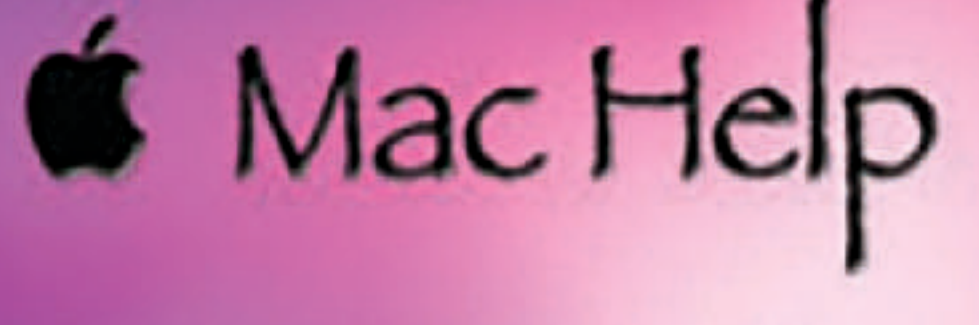

Tom Miller

## tdmill@me.com 325-518-6662

**My web site is on the top of my business**  card. Use the Web address to see the **slides that I present today!**

**\*Call me anytime as long as you do not begin the conversation with, "I know this may be a dumb question…"** 

## **My Slides Are Available. Go to [tommillermachelp.com](http://tommillermachelp.com) and click on "Blog".**

## Tom Miller Mac Help

iPhone, iPad, Apple Watch and Mac Help

**This is a learning class…somethings may be new to you. Learning (a foreign language) is not easy.**

### **Look for "Blog"!**

## **tommillermachelp.com**

ОО

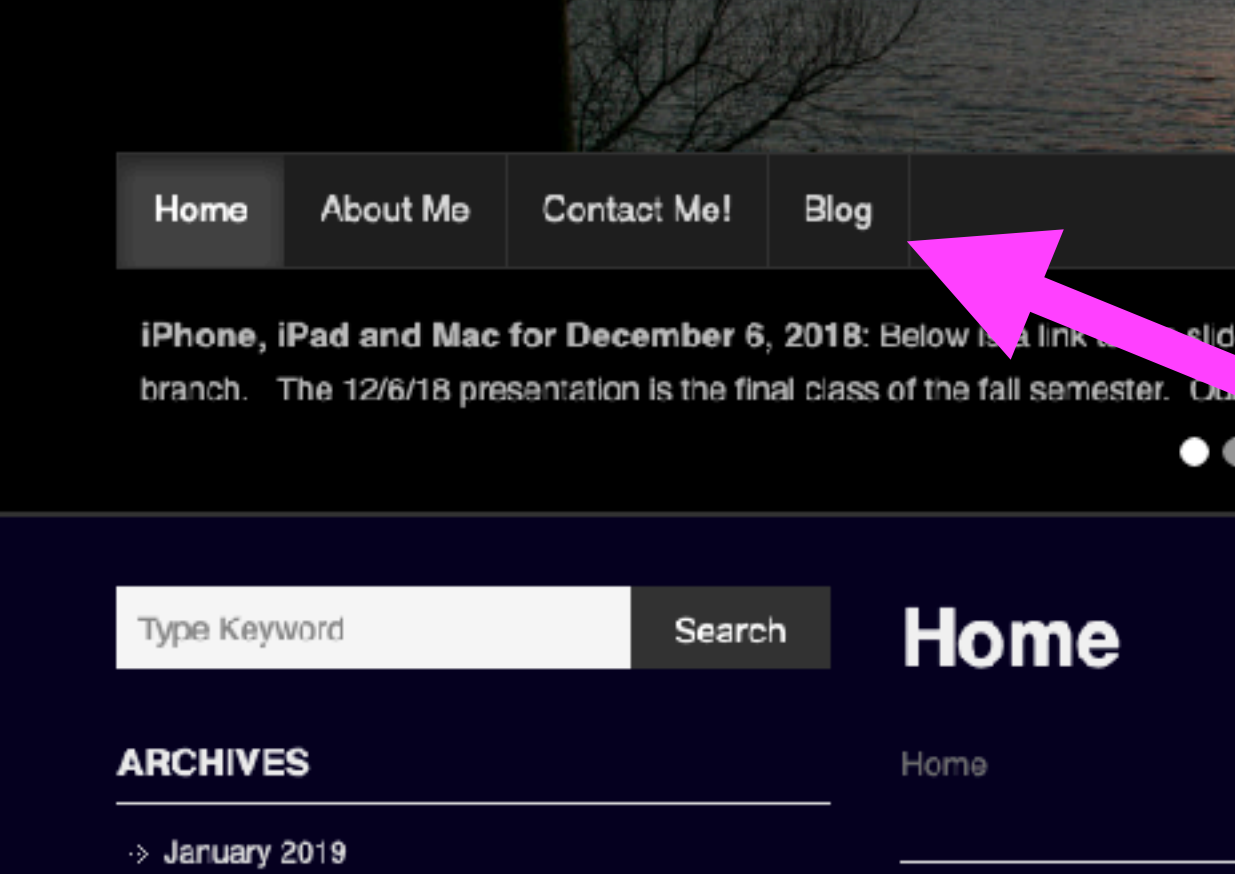

Type Keyword

Search

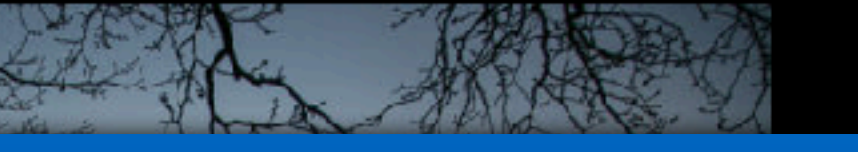

**The Second Contract of Contract Contract** 

s presented at the Abilene public library on December 6, 2018, Mockingbird

Continue Reading  $\rightarrow$ 

# **iOS 15.4 Is Here!**

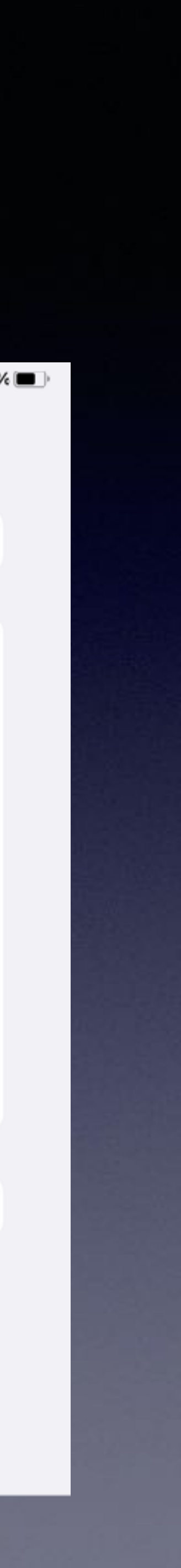

## **Size of update depends on type of device & age!**

## **Tom's iPhone 13 Pro Max**

8:16 $\blacktriangleright$ "ା କ ■ Back Software Update **Automatic Updates** On  $\geq$ 

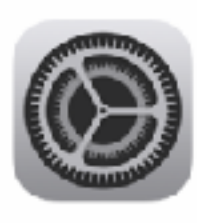

iOS 15.4 Apple Inc. 1.32 GB

 $iOS$  15.4 add are ability to unlock with Fact **ID** while wearing a mask on Phone 12 and newer. This upda also includes new emoji, a new voice option for Siri, and ot, er features and bug fixes for you. iPhone.

Learn more...

**Download and Install** 

응

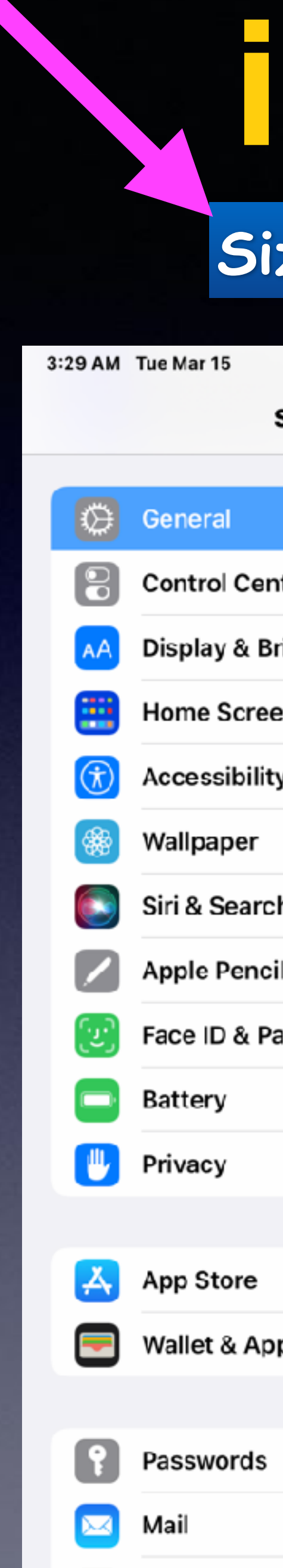

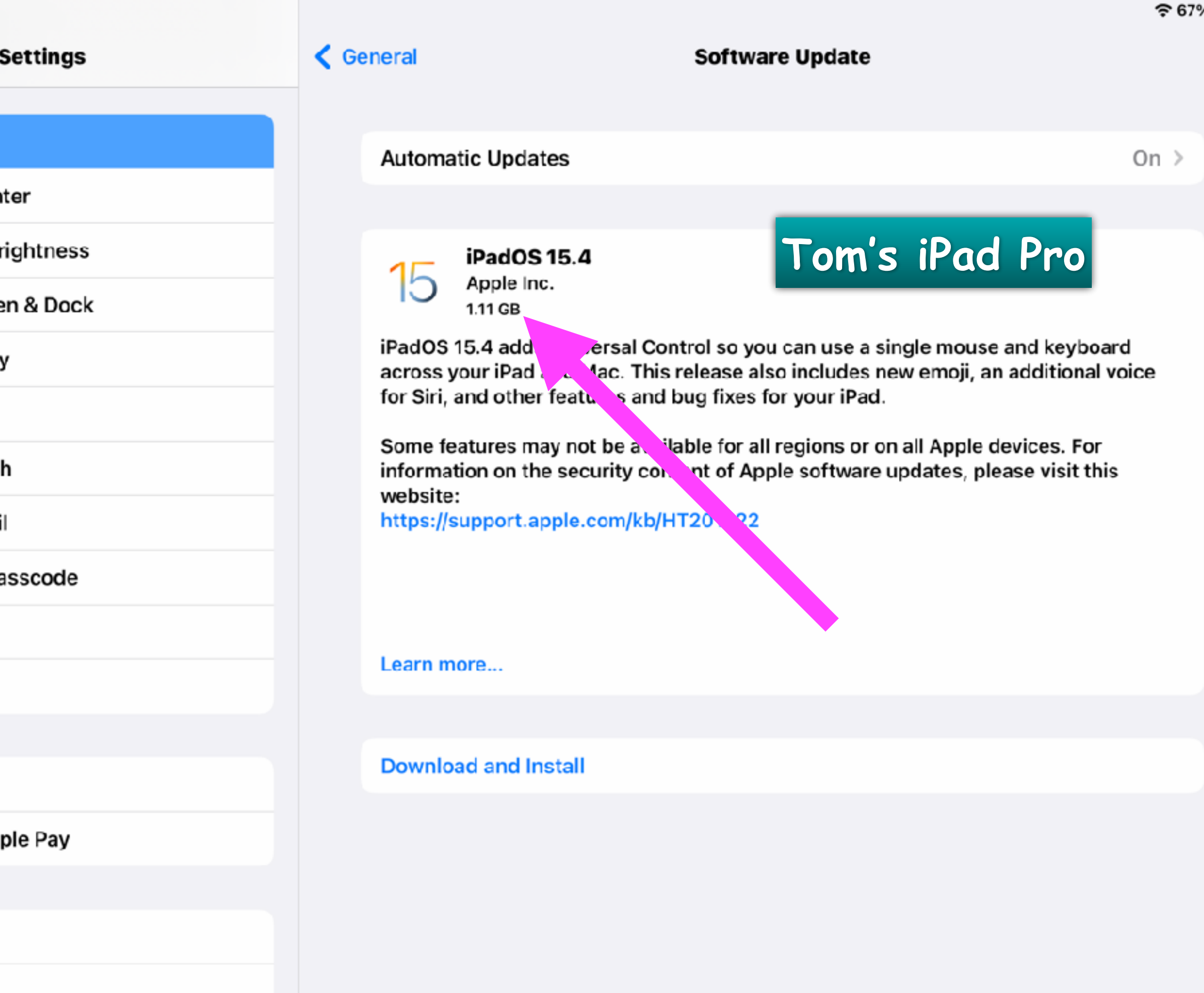

## **After Update: Review Emergency SOS Settings!**

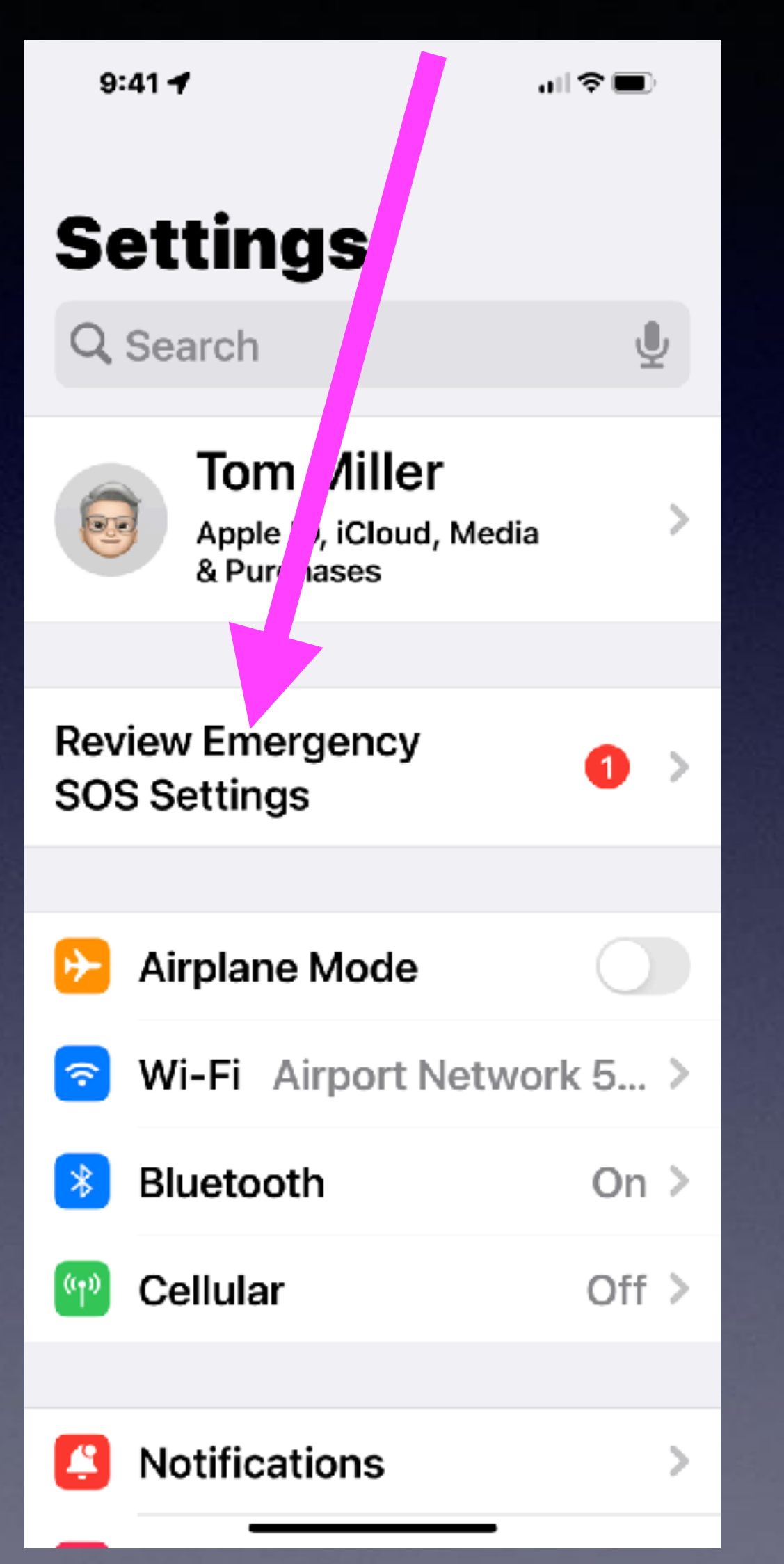

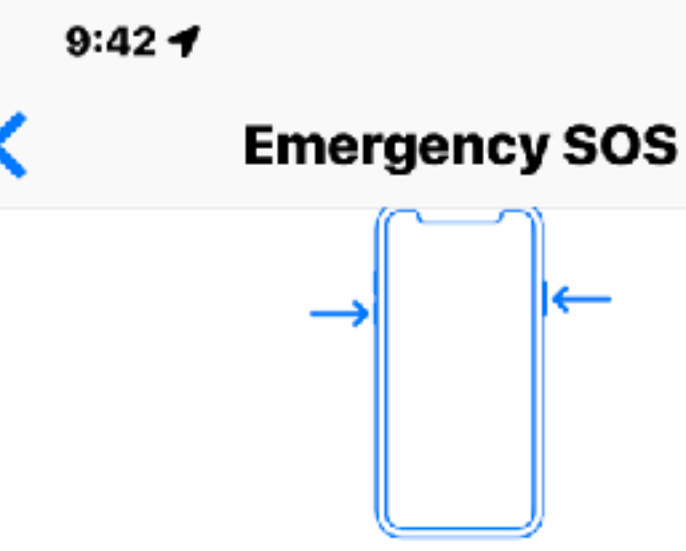

Press and hold the side button and either volume button to make an emergency call. In certain regions, you may need to specify an emergency service to dial. Auto Call requires a SIM card.

### **Call with Hold**

If you press and hold the side and volume buttons, the Emergency SOS slider appears. If you continue to hold them, a countdown begins and an alert sounds. When the countdown ends, iPhone calls emergency services.

### **Call with 5 Presses**

Rapidly pressing the side button five times starts a countdown and sounds an alert. When the countdown ends, iPhone calls emergency services.

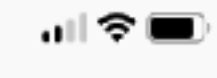

 $\Box$ 

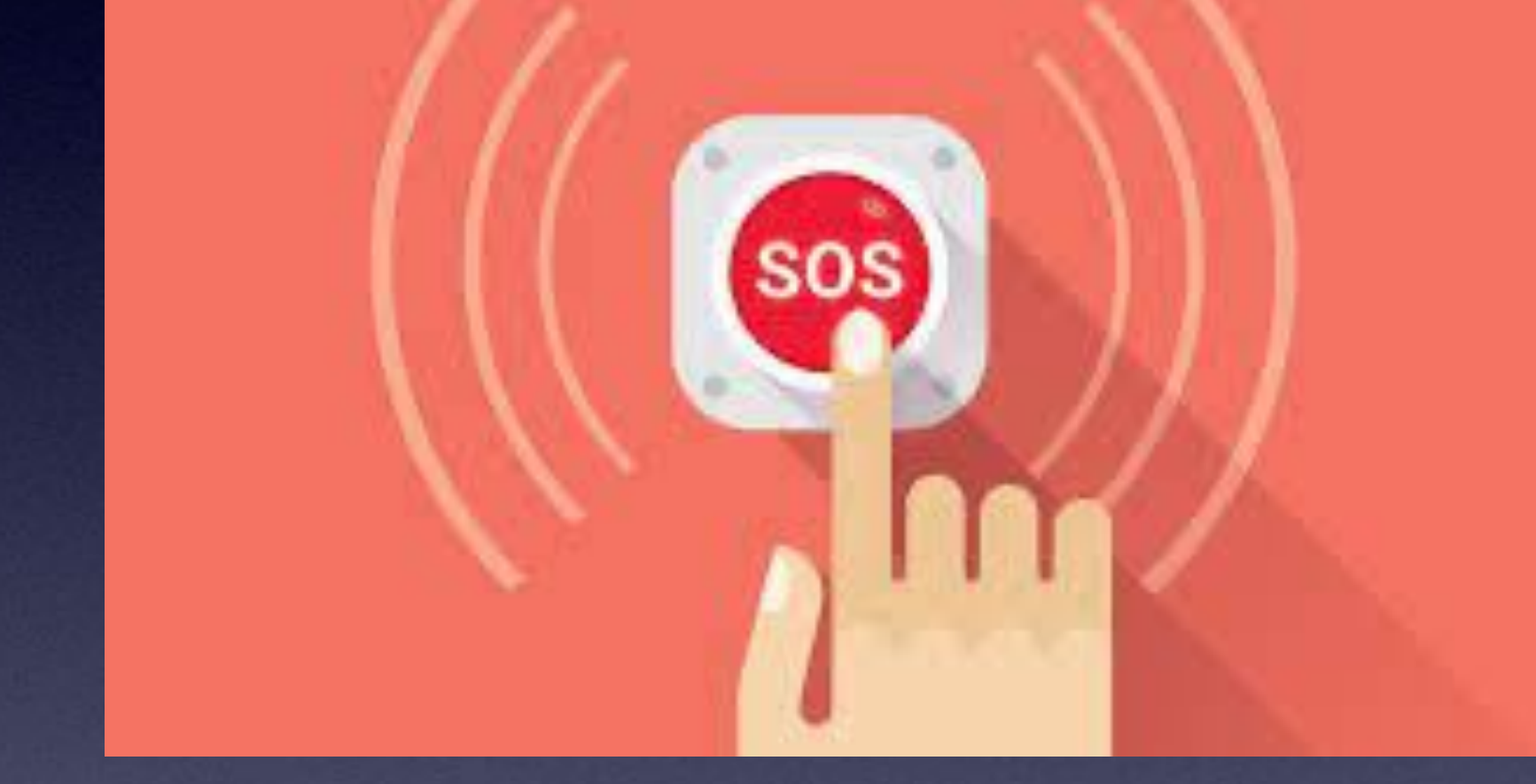

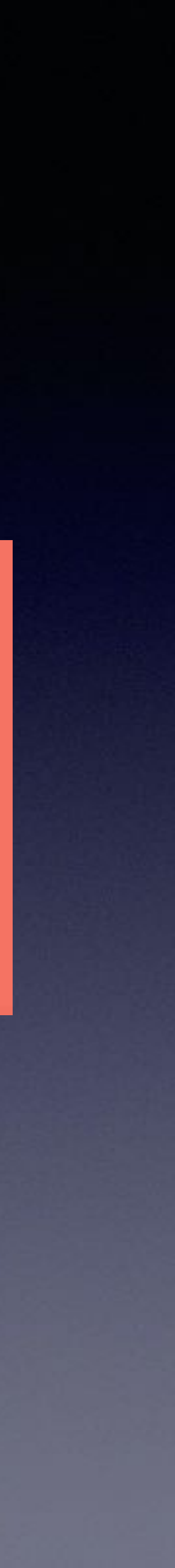

## **You Will Need To Review SOS!**

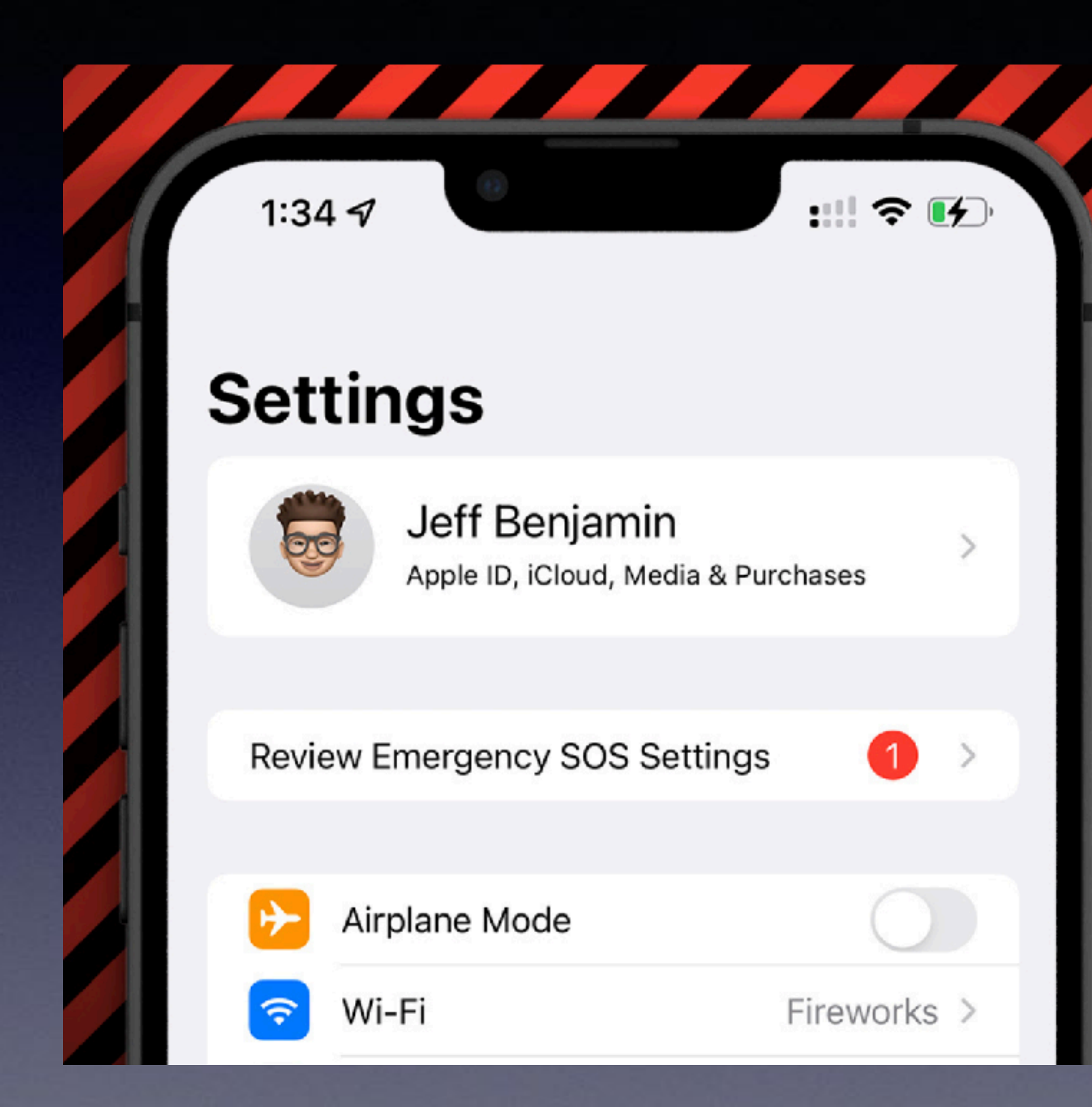

 $\overline{\circ}$ Rapidly press the side button to make an

9:18 AM

**Emergency SOS** 

E

emergency call. In certain regions, you may need to specify an emergency service to dial. Auto Call requires a SIM card.

### Call with 5 Presses

No SIM デ

 $\left\langle \right\rangle$  Back

Rapidly pressing the side button five times starts a countdown and sounds an alert. When the countdown ends, iPhone calls emergency services.

### Set up Emergency Contacts in Health

Emergency SOS will notify emergency contacts. with messages that say you have called emergency services. These messages also include your current location. You can set up emergency contacts for Emergency SOS in

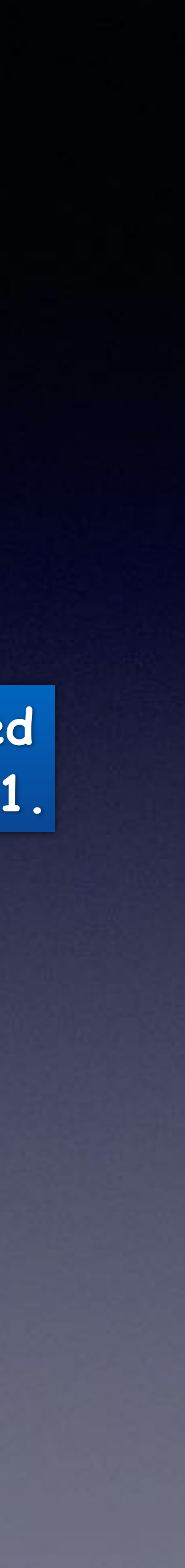

## What SOS looked **like in iOS 15.3.1.**

## **Look For Places That Accept Apple Pay!**

7

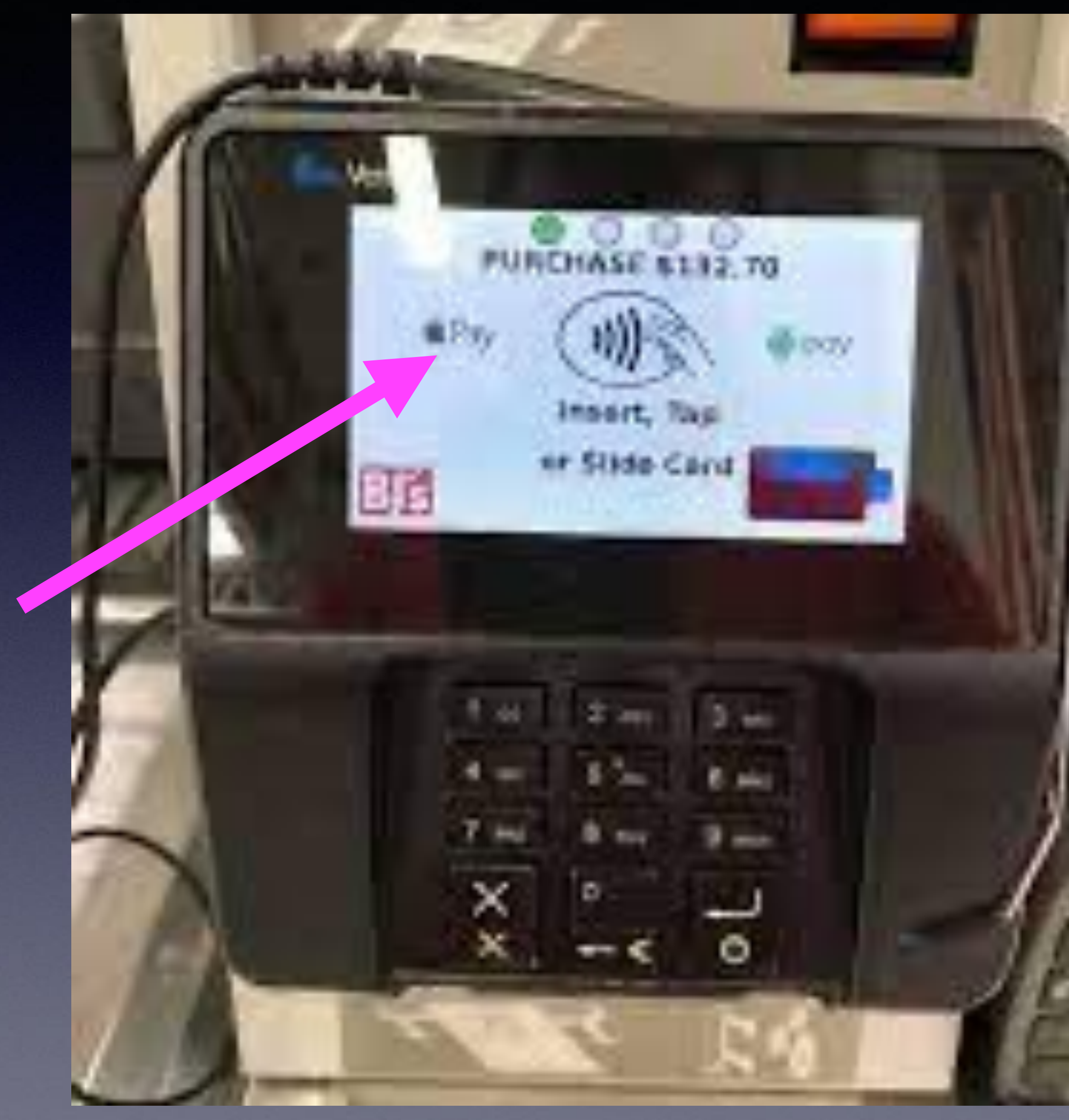

**Look for the Apple Logo where you swipe or insert you credit card.** 

**You can pay if you have your iPhone and don't have your wallet or purse**

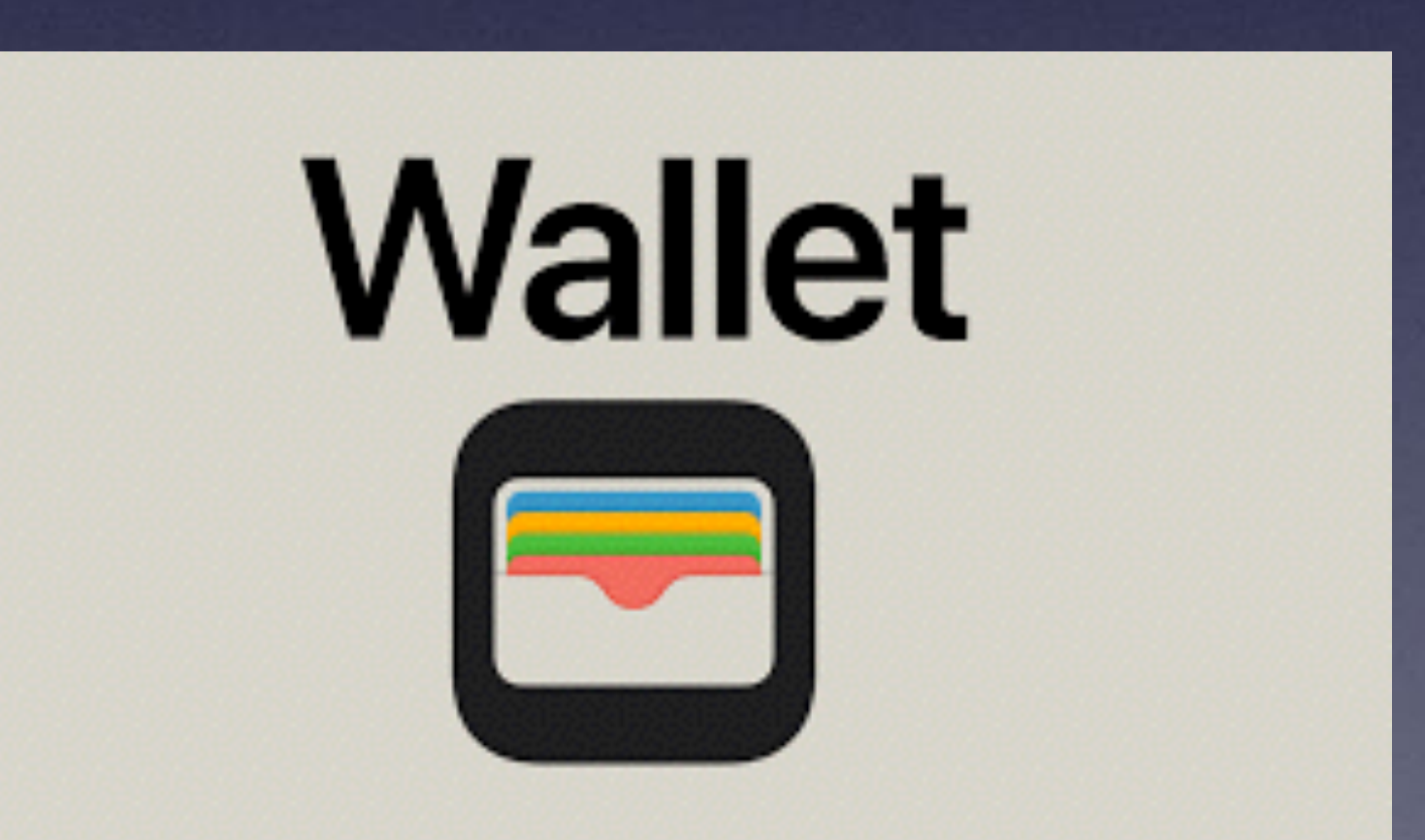

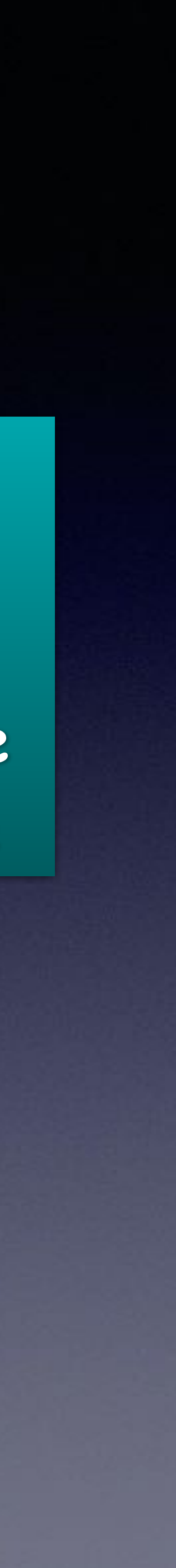

## **Apple Uses A Device Number Instead Of Your Credit Card Number!**

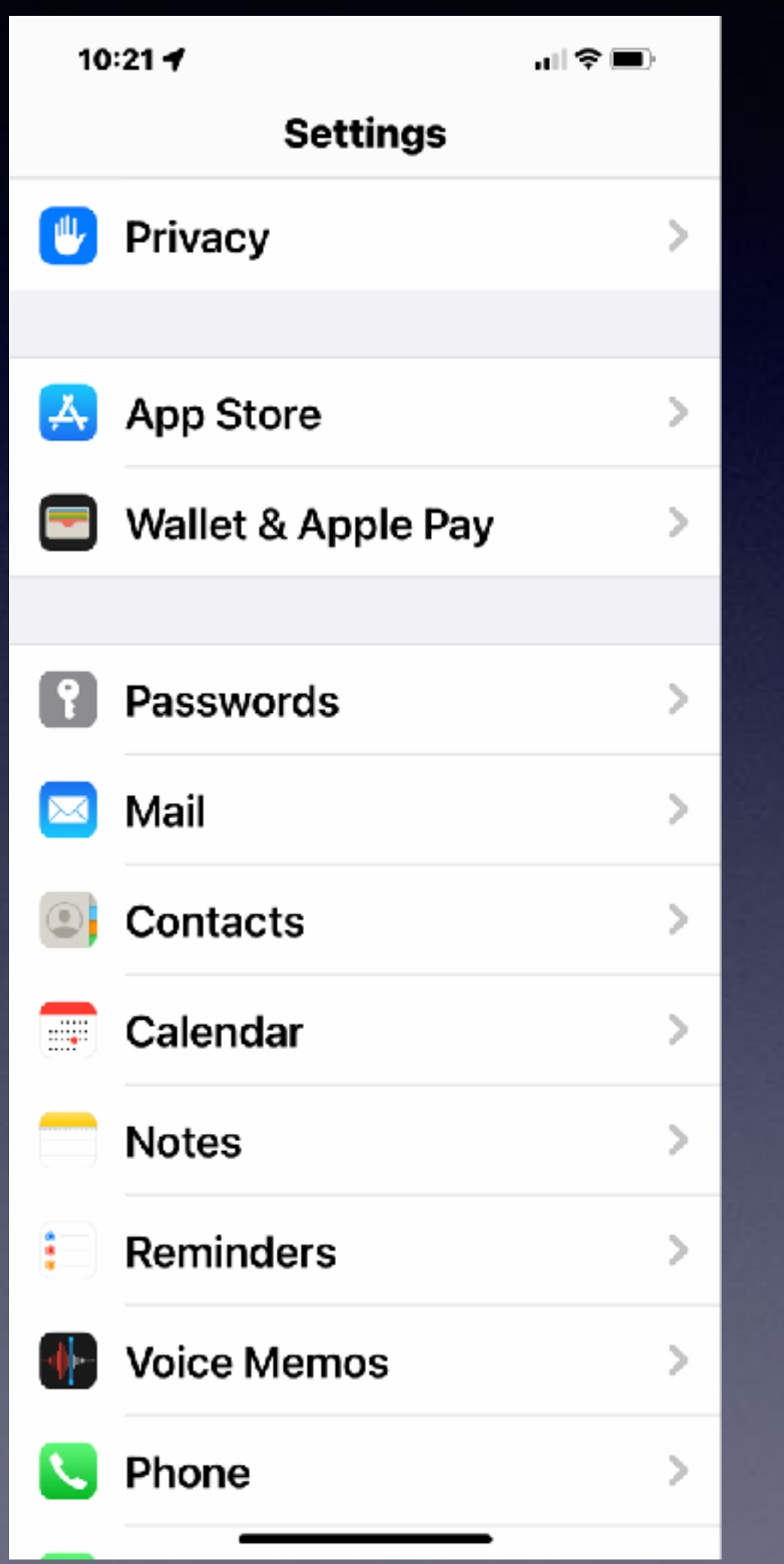

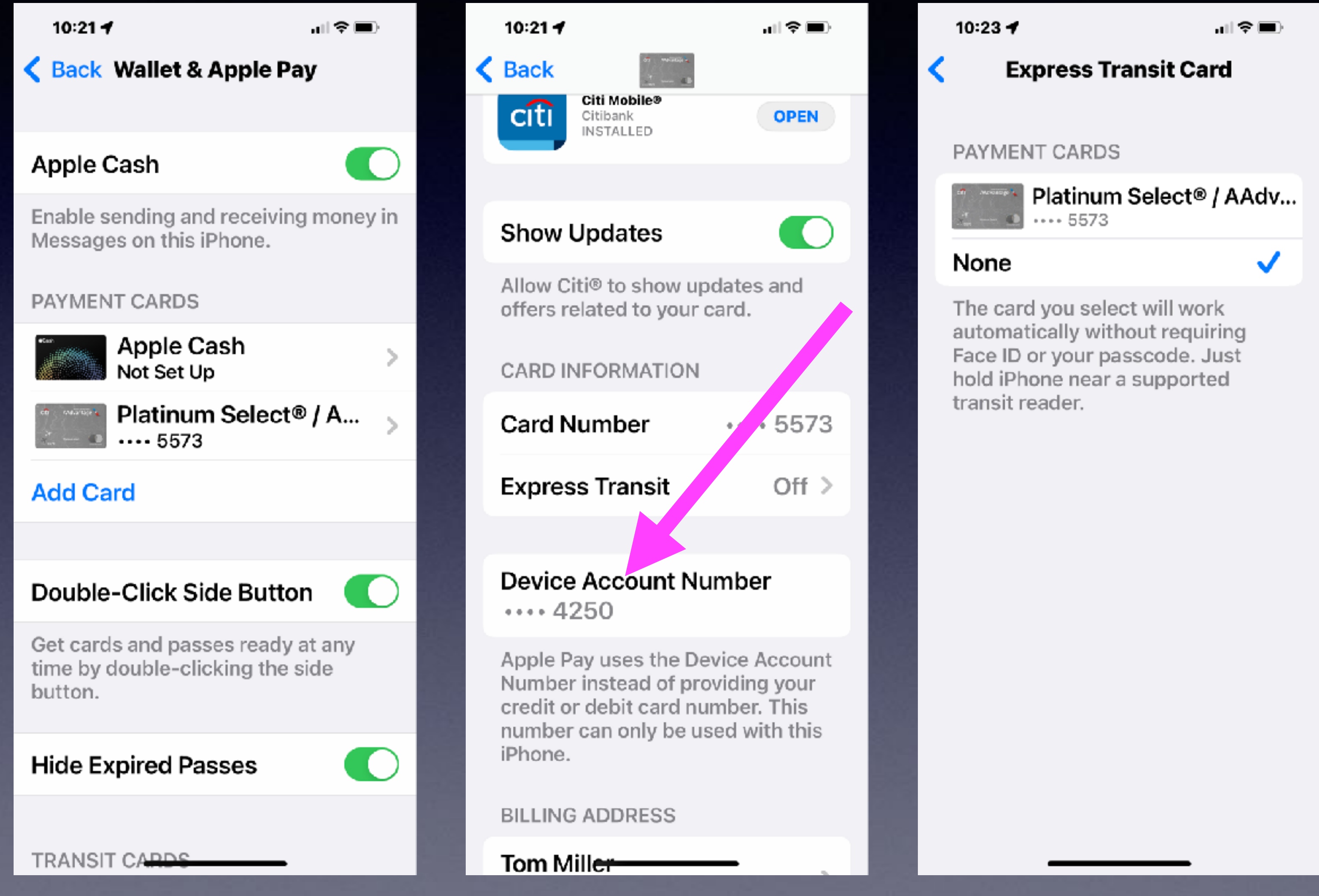

### **Use Apple Pay In Your Wallet**  *<u>e</u>* Privacy **App! Harbor Freight QuickTrip United**United supermarkets QUIKTRIP #07904 **HARBOR FREIGHT TOGLS** 3217 Old Anson Rd Quality Tools at Ridiculously Low Prices Abilene, TX ABILENE TX #00067 3112 NORTH FIRST STREET SALE Pay Date:  $01/31/22$ ABILENE, TX 79603 03:24PM MID:<br>TID: 0145484<br>822348 Time: Telephone: (325) 675-5211 Auth# 53782Z MasterCard 11:38:35<br>Contactless 01/29/2022 Entry:Contactless Entry Method: Seq #: 064831 APP:MASTERCARD Approval Code: 312907 SALE Mode: Issuer AID: A0000000041010 MASTERCARD TVR:0000008001 XXXXXXXXXXX4250 CARD #: TOM MILLER Customer Name: AID: TSI: A800 **A BIBIBIBIBIBILI EBREDI** TVR: 999011404203 0000008000 Customer Number IAD:0114A14003020000 TAD:<br>000FF 0114A1400302000000000000000000000 000000000000000 Please pay ET&III 62281 TITANIUM DRILL BIT SET 29  $$11.99$ TSI:<br>TC:<br>RRN: A800

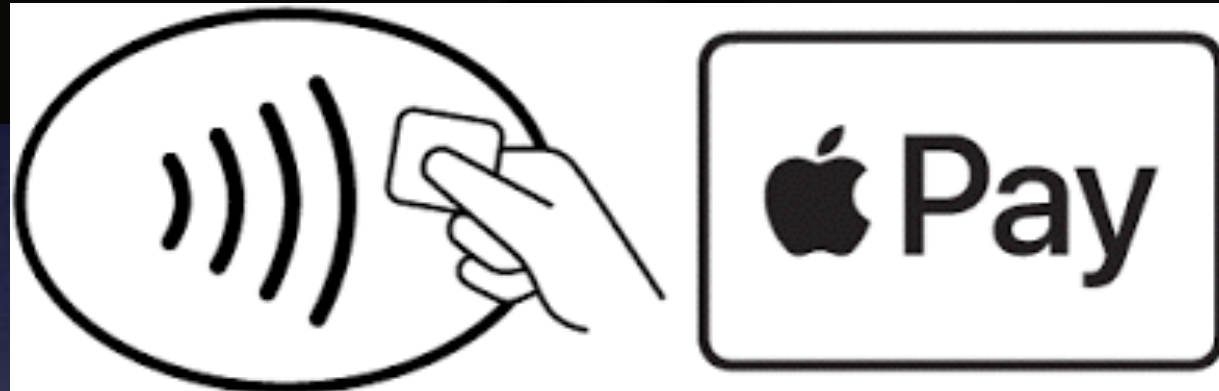

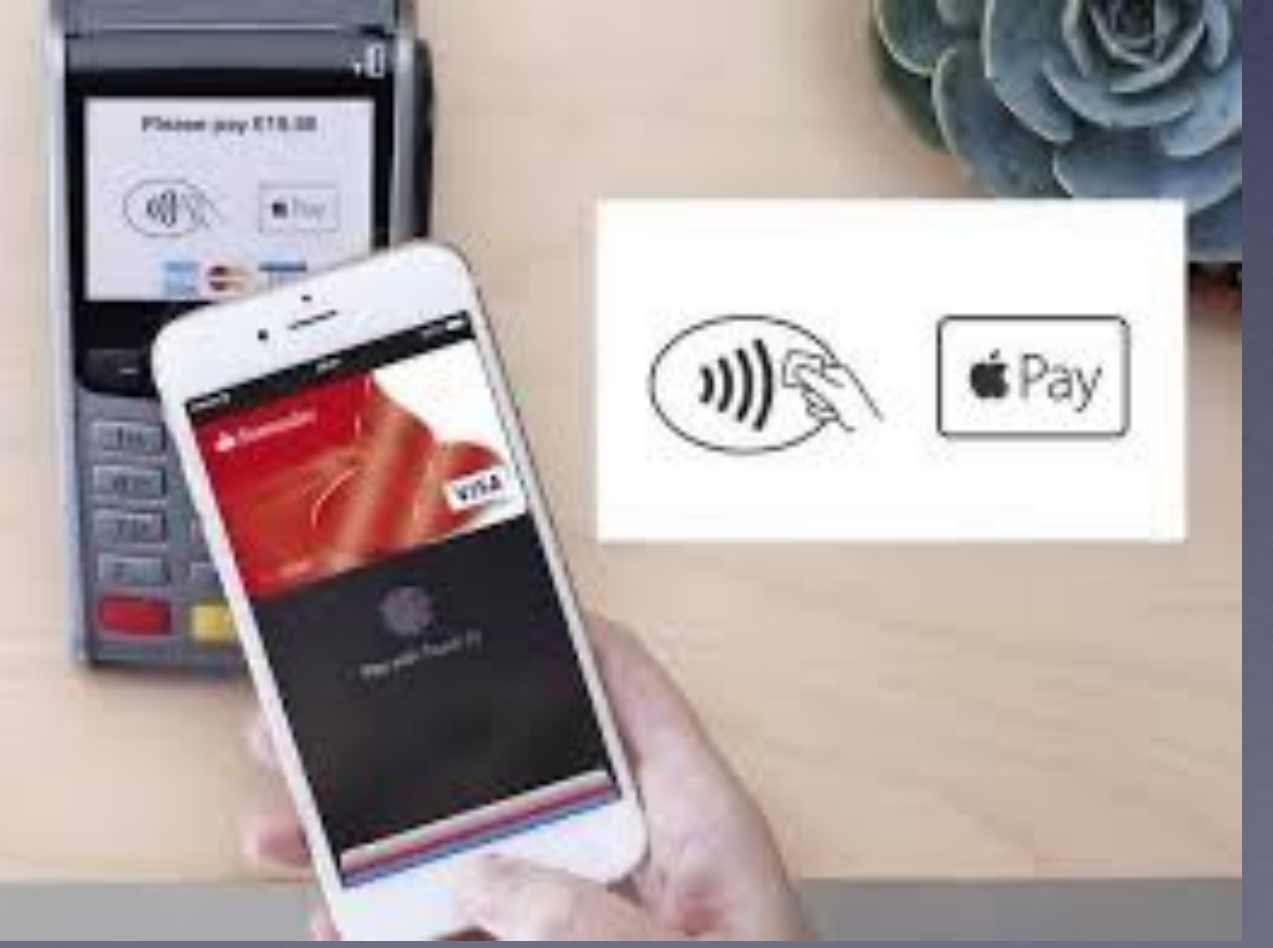

62281 TITANIUM DRILL BIT SET 29 52281 TITANIUM DRILL BIT SET 29

Subtotal Sales Tax 8.250% Total

MasterCard **The State of the State of State Advances** Card No. XXXXXXXXXXXX5573 Expiration Date XX/XX Auth. No. 051852 Mastercard Chip Read comments Sisnature Verified Mode Issuer

 $$11.99$ \$11 99 \$35.97 \$2.97 \$38.94

\$38.94

ッ

**BBFF**  $Acct$  # \*\*\*\*\*\*\*\*\*\*\*\*4250 Gallons Price Pump.

13.933 \$ 3.099  $13$ Product: UNLEADED

-------------------- $$43.18$ Total:

 $\overline{\phantom{a}}$ 

Thank You for Shopping QuikTrip! Please Come Back Again!!

ARC: 31290Z 73539E1C5BF97566 064831

Total:

USD\$ 79.55

APPROVED BY ISSUER

VERIFIED BY PIN

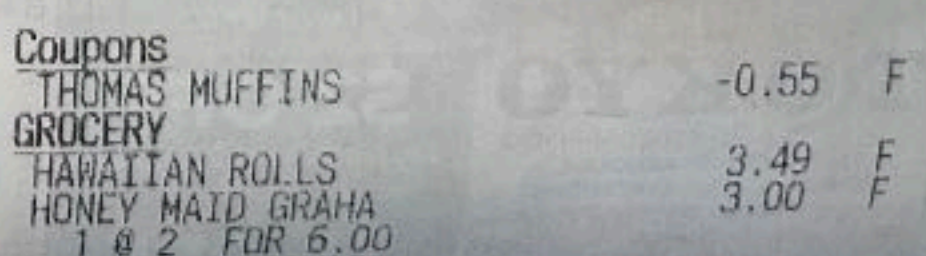

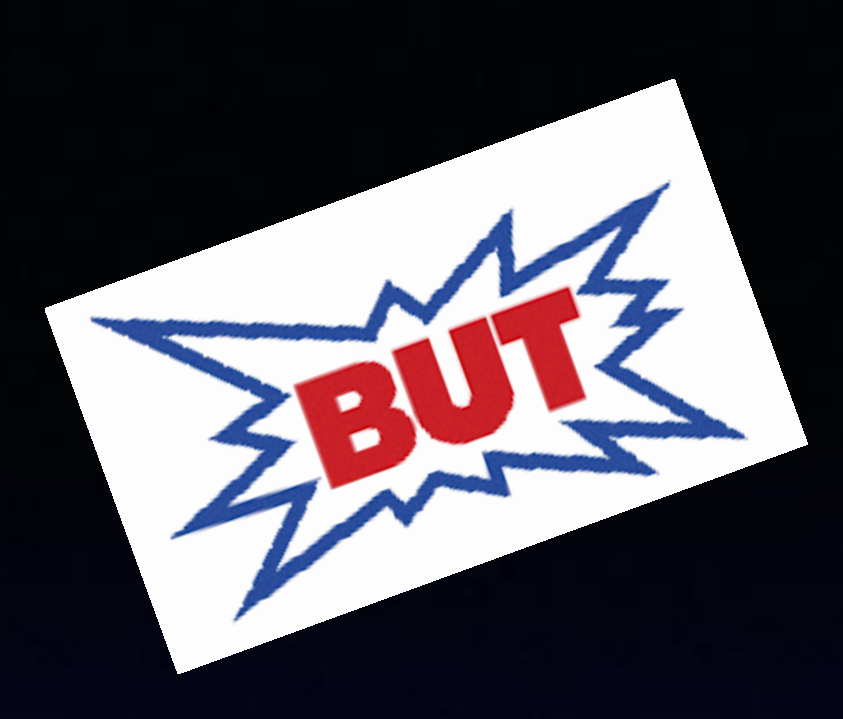

## **I Have Been A Strong Proponent Of Gmail As An Alternative to Yahoo, [live.com,](http://live.com) Aol.com, etc.**

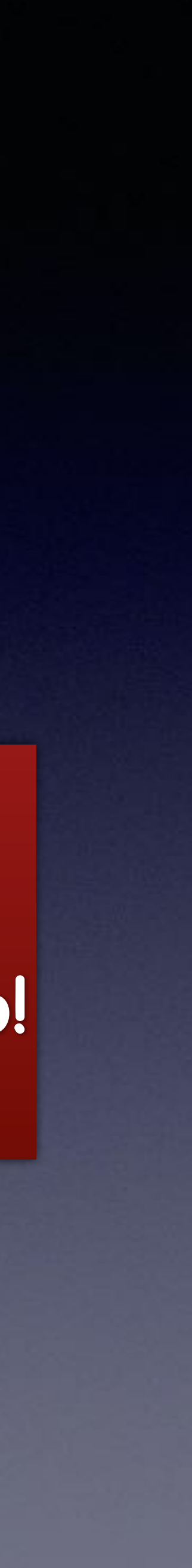

**There are good and bad alternatives to every choice you make!**

## **<https://apple.news/AJAMi0XtBQ0WYNNHIFZrp4g>**

## **How to stop using Google** services and switch to alternatives on your iPhone

by Ankur Thakur | Mar 14, 2022

taying a hundred percent away from Google apps and services is next to impossible. But there are some excellent alternatives for most Google products. And this guide will help if you want to stop using Google apps and services on your iPhone for any reason, be it privacy concerns or personal preference.

**Privacy is a mammoth issue. Google knows everything! Do your searches with Duck Duck Go! Don't use Gmail. Perhaps Yahoo.**

## **There are "trade offs"!**

## **Prevent So Many Emails.**

**Done** 

pay

## **Open email > Click on Sender's name > Choose "Block Contact"**

ഫI? III  $9:347$ **Back All Inboxes Edit** Just order from your Whataburger account for the chance to win. Cl... ● Fazoli's Rewar... Yesterday > **Rewards Points Expiring Soon** Hello Tom, Just a quick note to let you know... Sam's Club Yesterday > Instant Savings are ready for ya. Because good things start on Wednesdays. Because good thin... ● Ethos Ad Yesterday > se for around \$1/day.... Life Insura ertisement. You are This is an a receiving this essage because... • NorthernTool... Yesterday > FINAL HOURS: Cyb. r Monday D... FREE Gift Card Up To \$200 Value... NorthernTool....  $Ye$  erday  $\ge$ FINAL HOURS: Cyber Monday D... FREE Gift Card Lin To A \$200 ⊜ Updated Just Now ☑ 233 Unread

 $232$ 

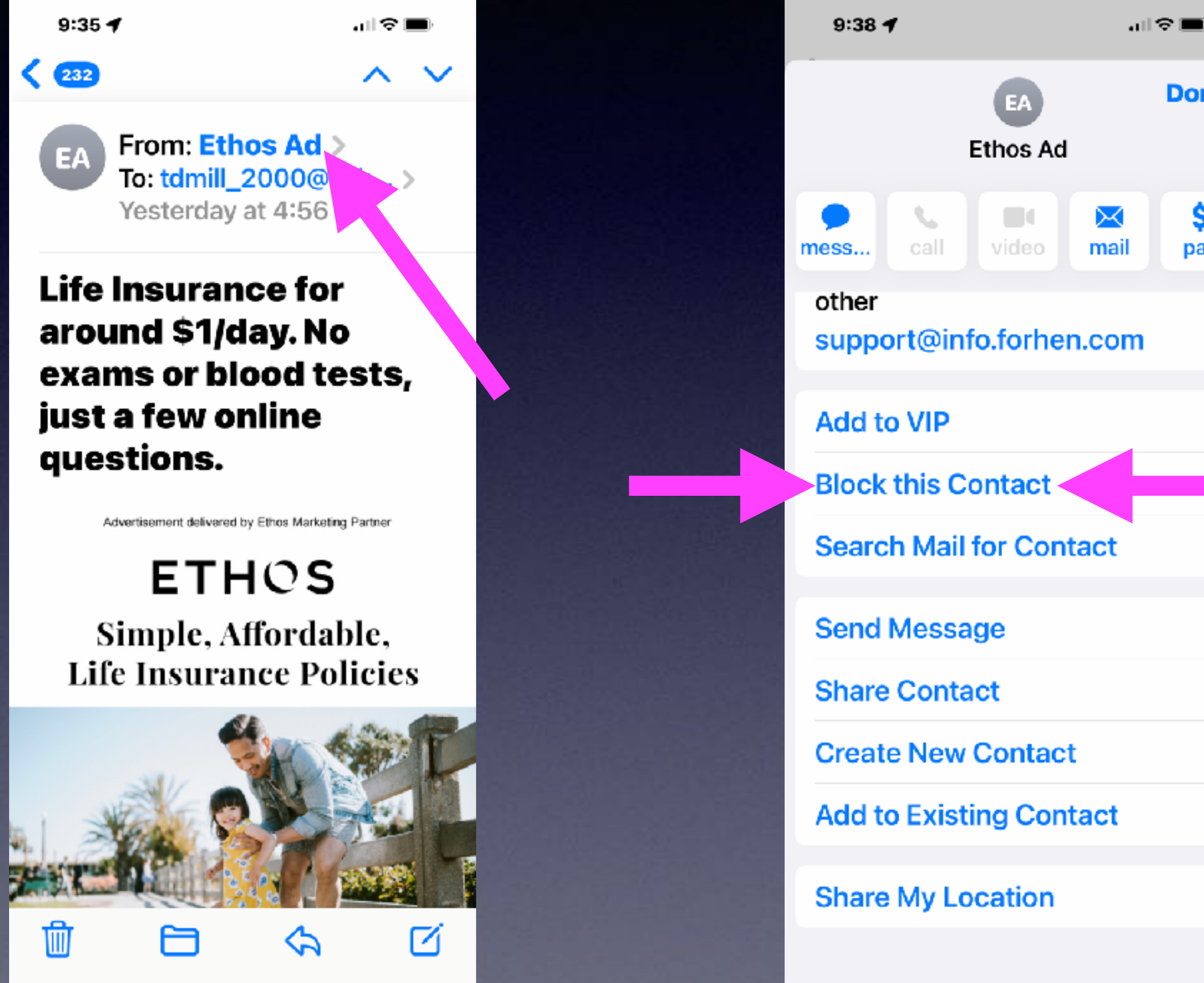

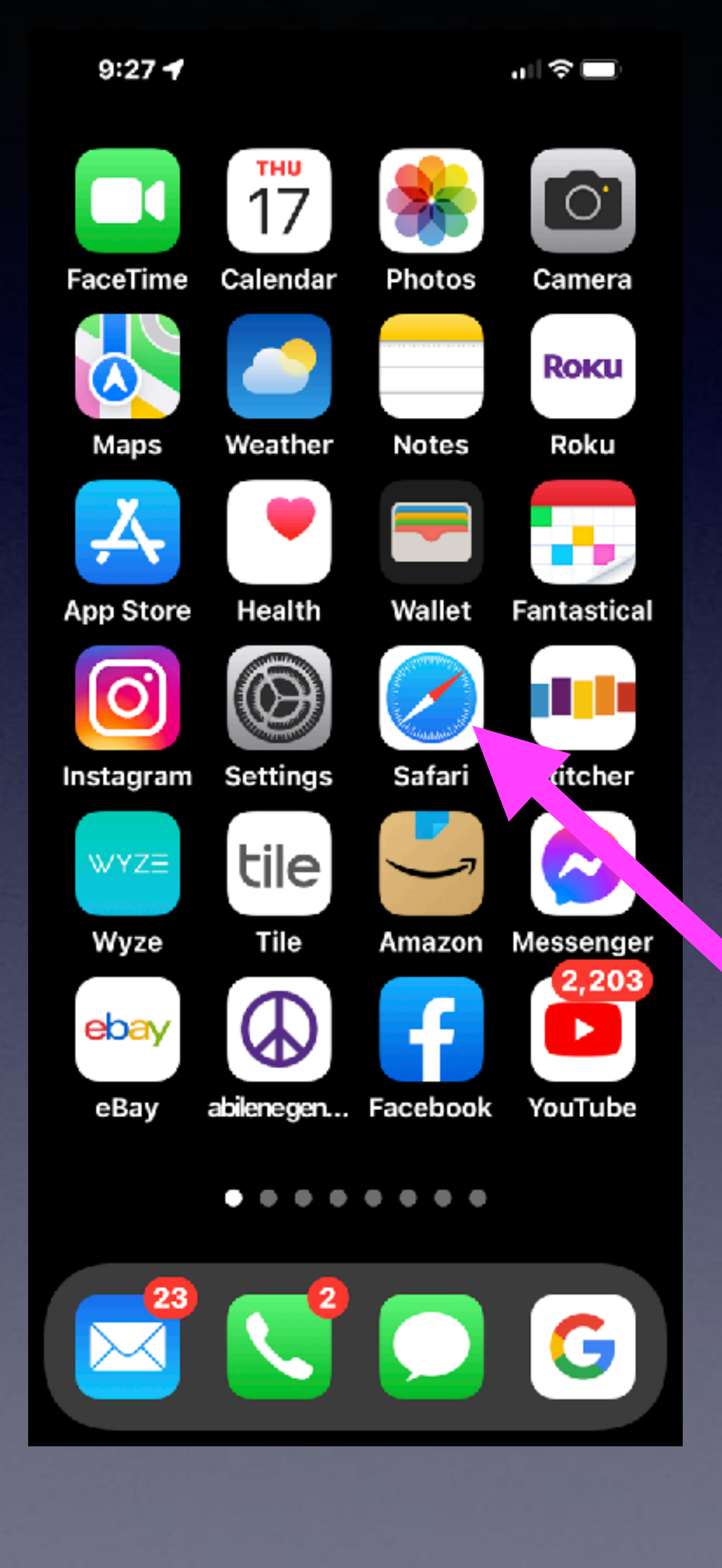

# **Safari Settings**

## **Your avenue to the Internet.**

## **Safari Settings That Will Help You Navigate The Internet!** ਗ ≎ ⊟

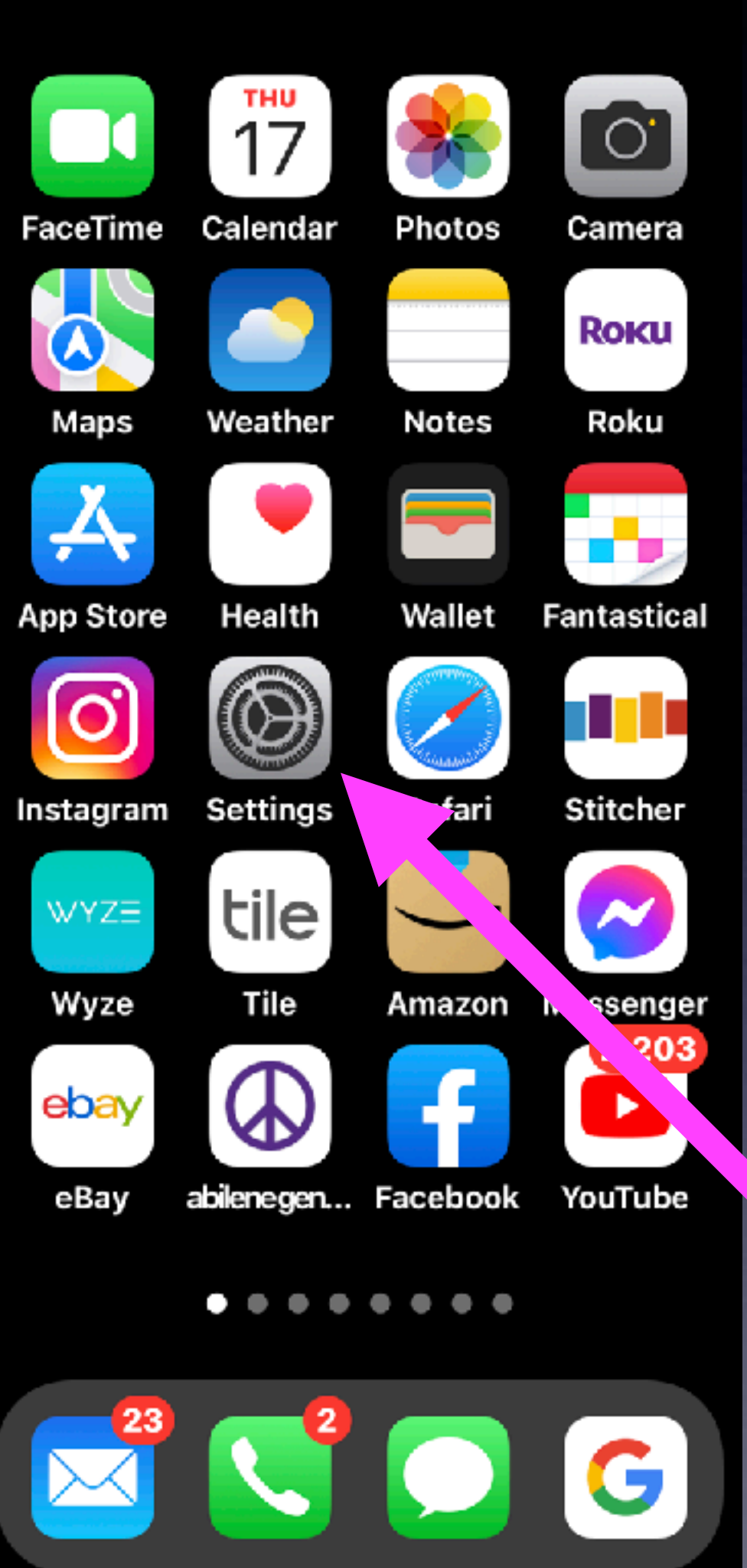

 $9:27 - 7$ 

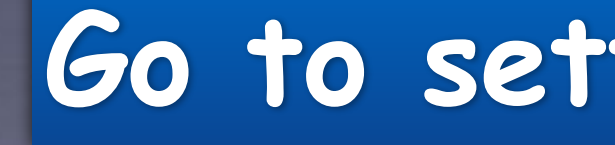

## **Go to settings and scroll down to Safari!**

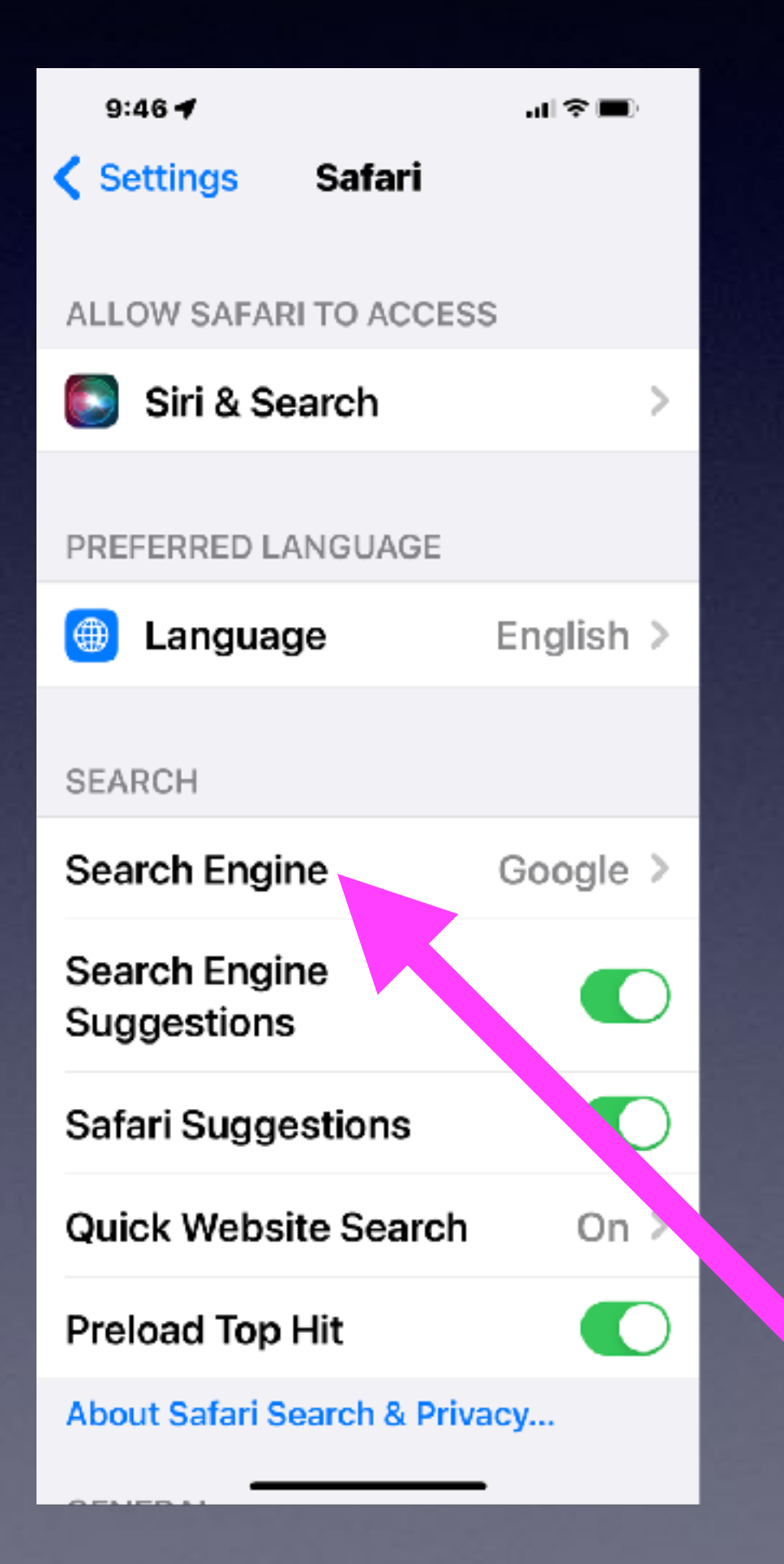

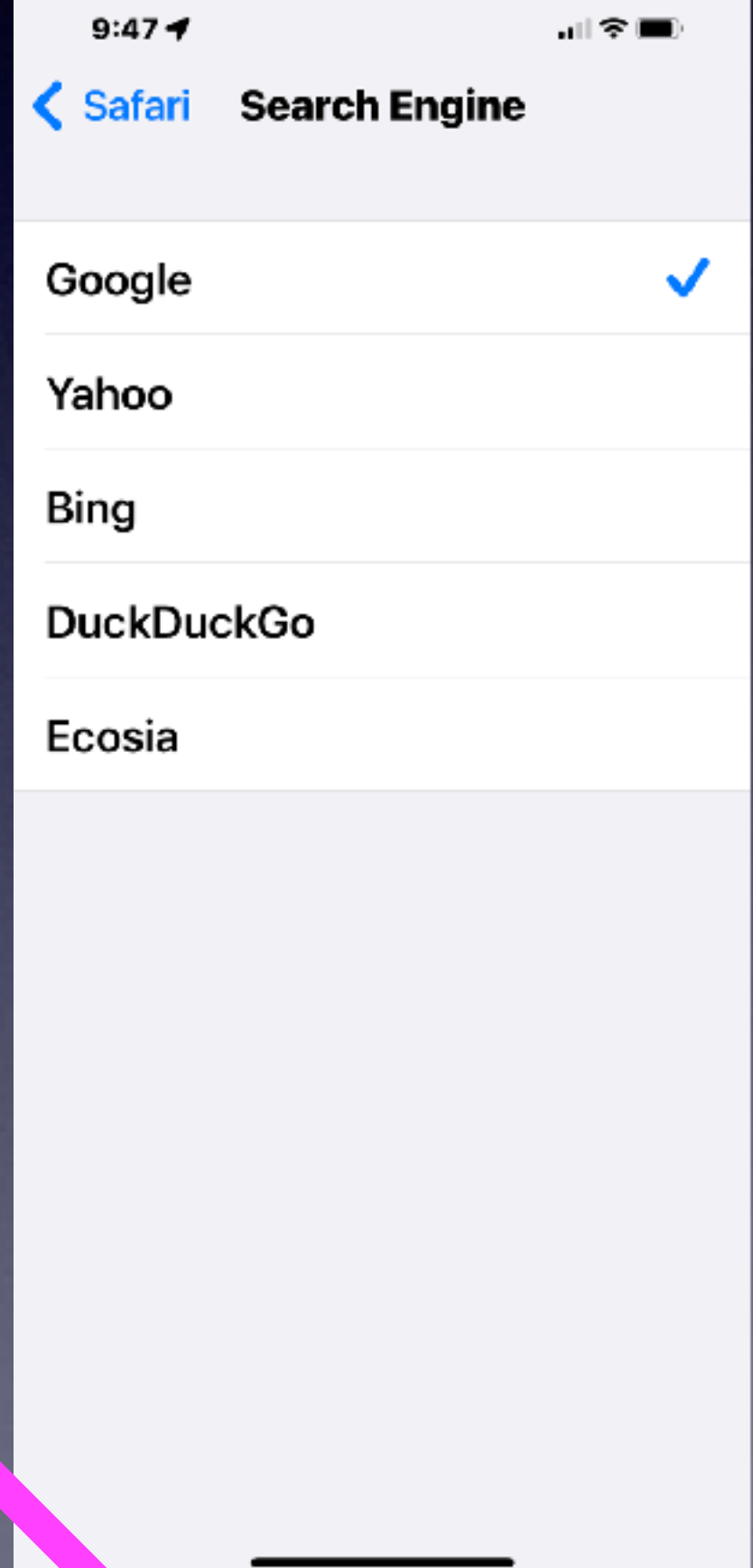

# **Safari Settings**

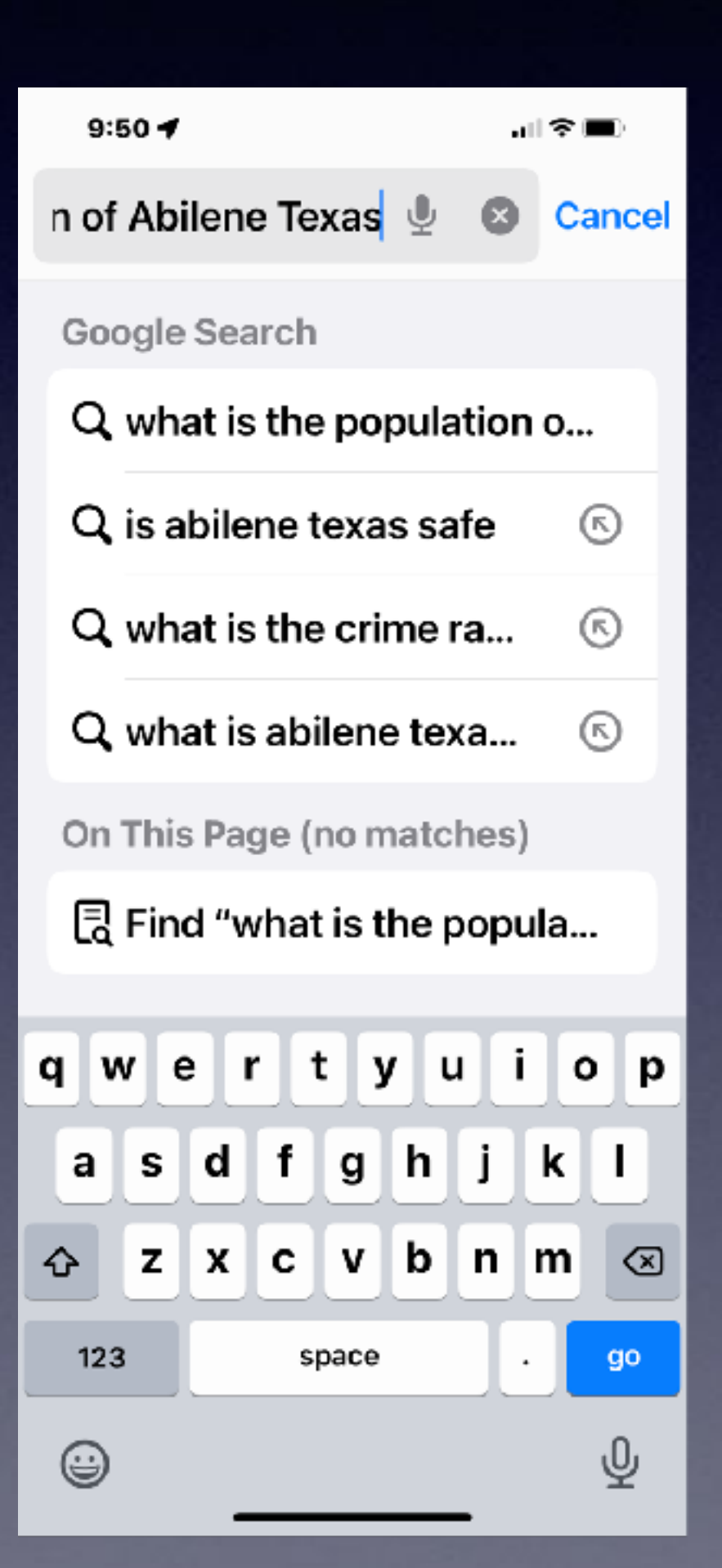

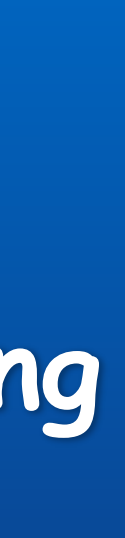

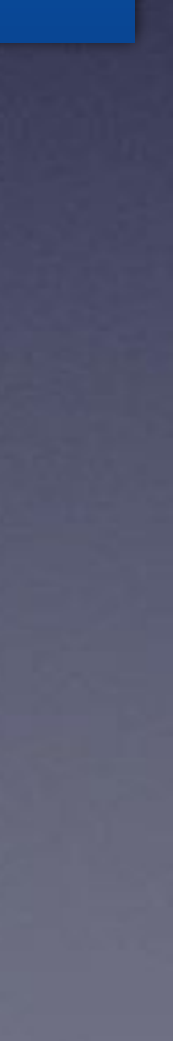

**When you ask Safari a question or search for anything; you are using a search engine.**

## **Turn Off "Preload Top Hit"!**

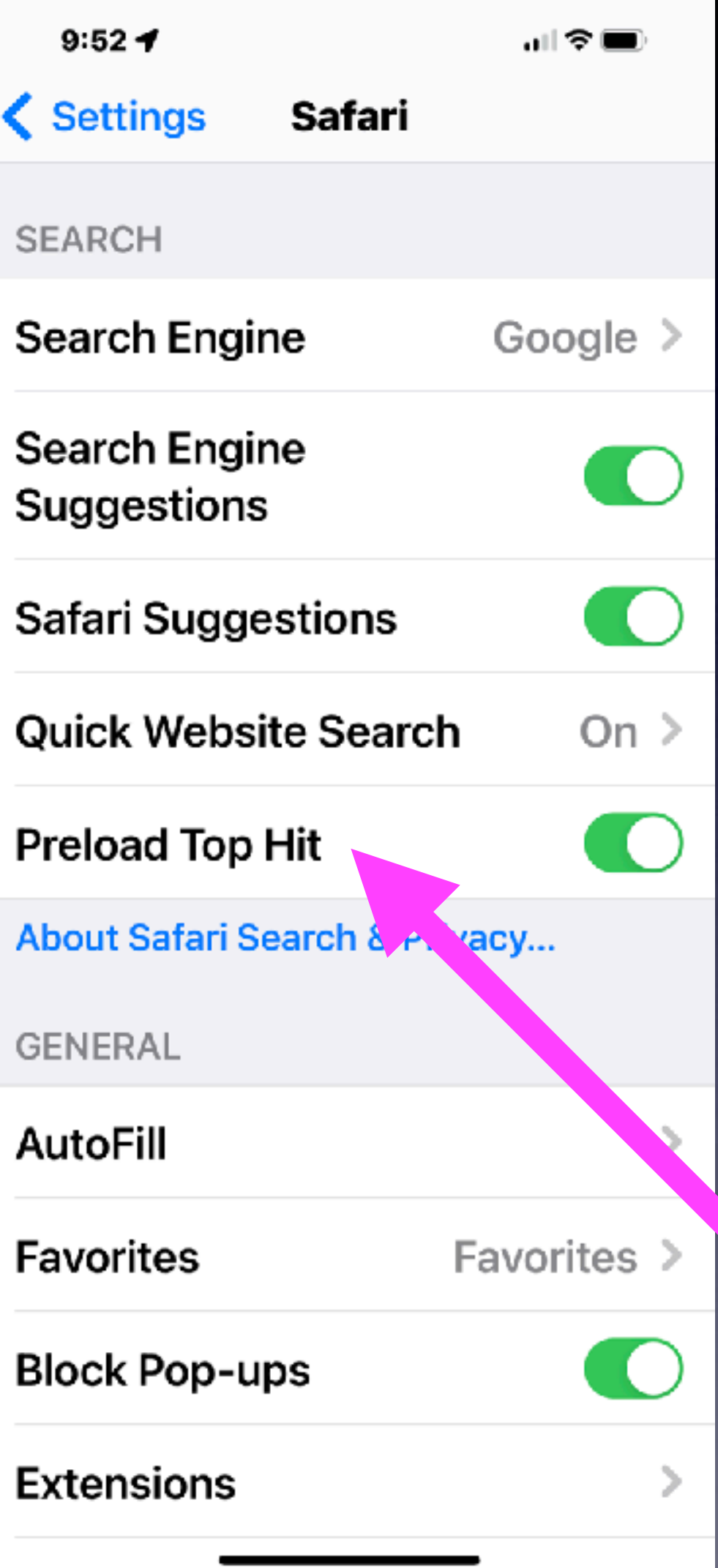

**It may have video or many pages and consume loads of data and use a great amount of battery.**

## **Close Tabs In Safari! Tabs are web pages / searches you have opened or viewed.**

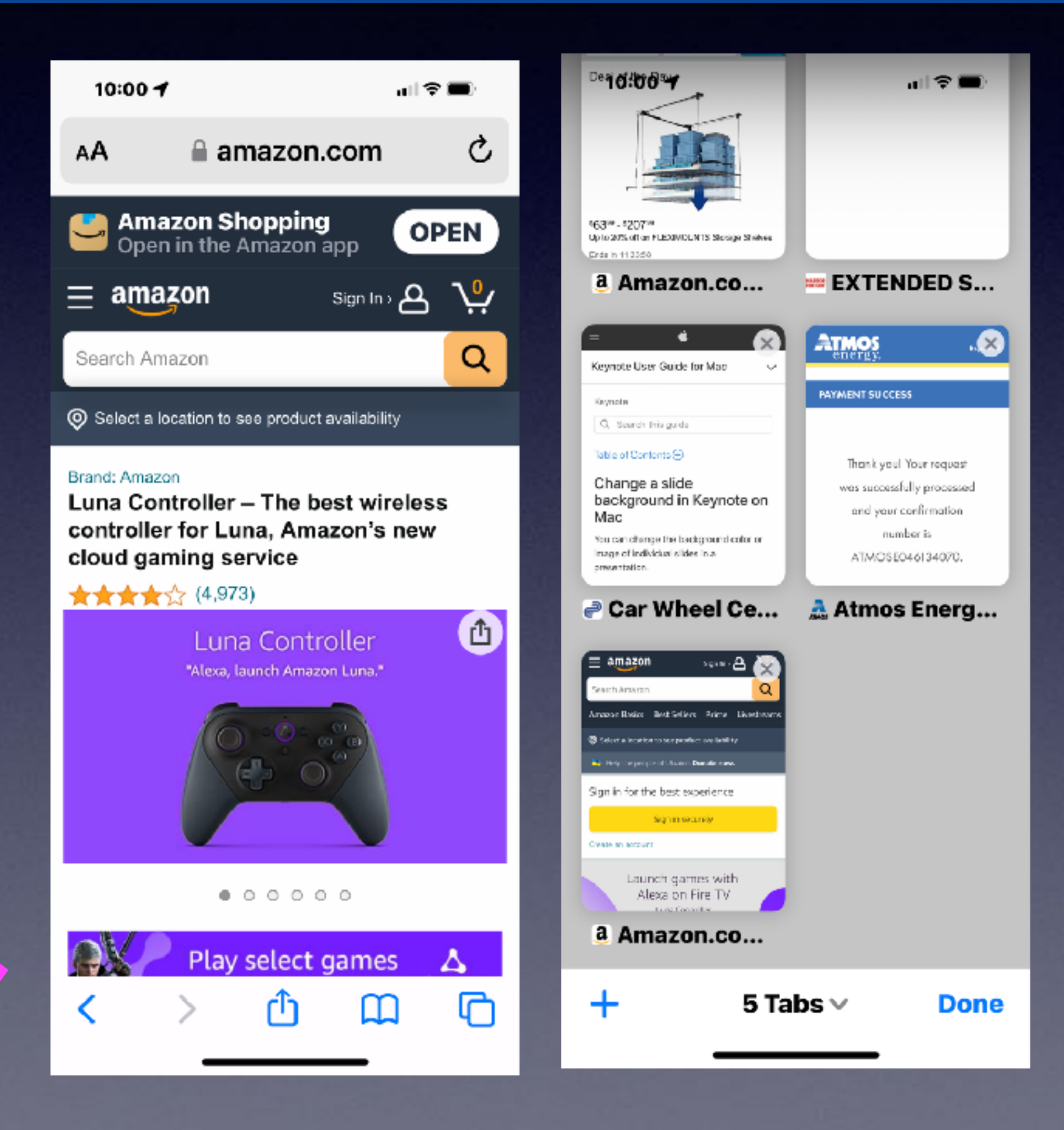

**Open "Tabs" may slow down your Safari experience!**

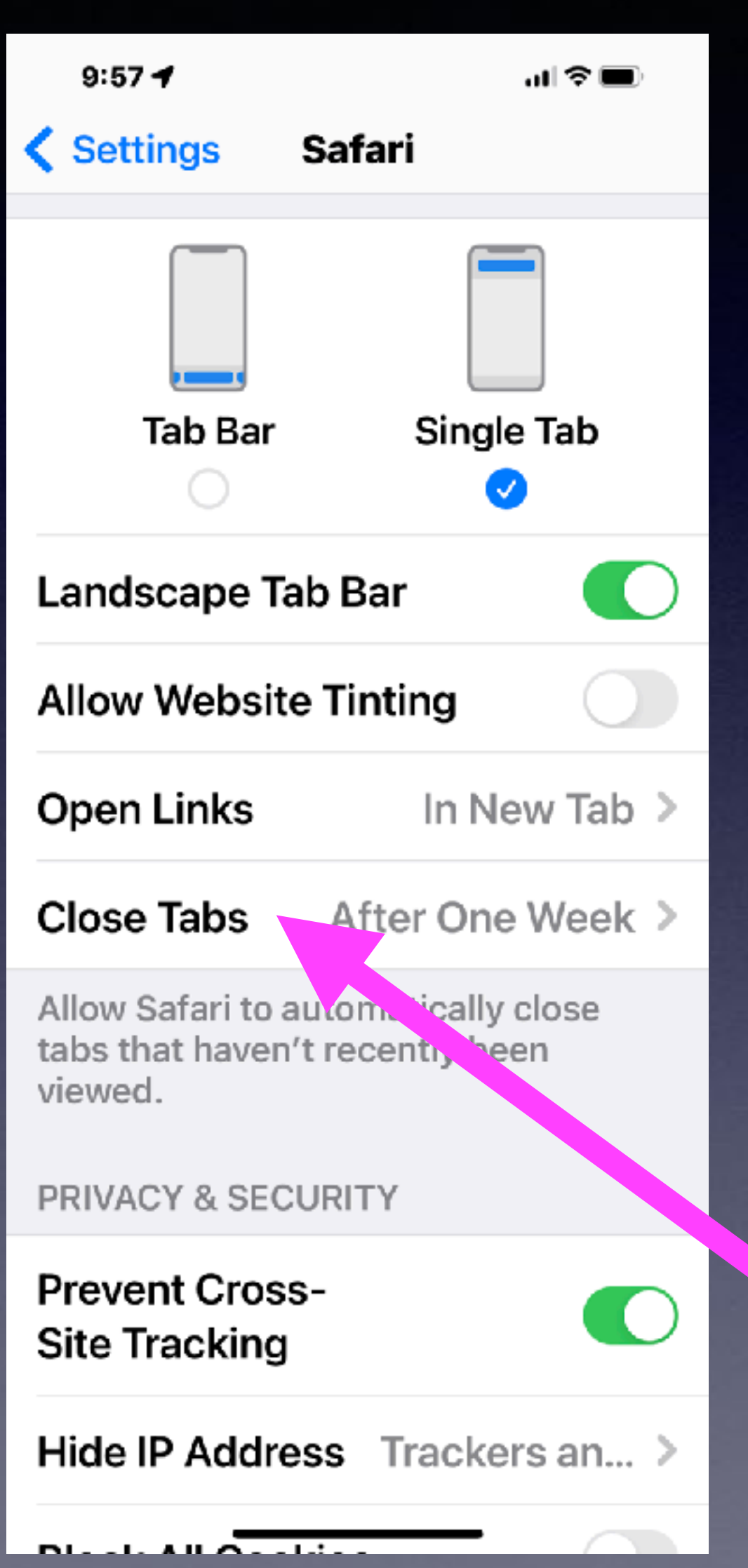

## **Prevent Cross Site Tracking!**

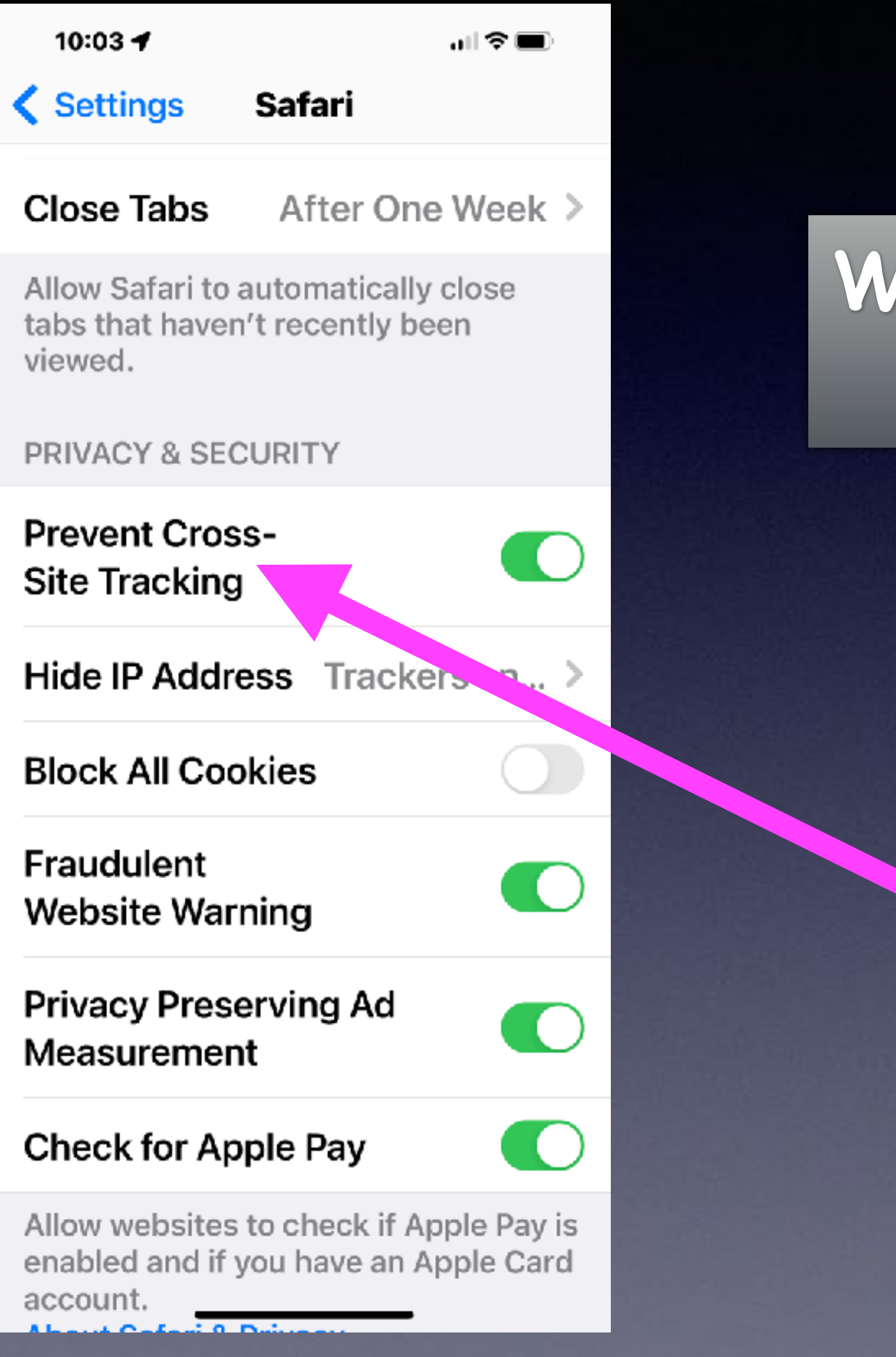

## **We are keeping one website from knowing what we are doing on another website!**

# **Hide IP Address!**

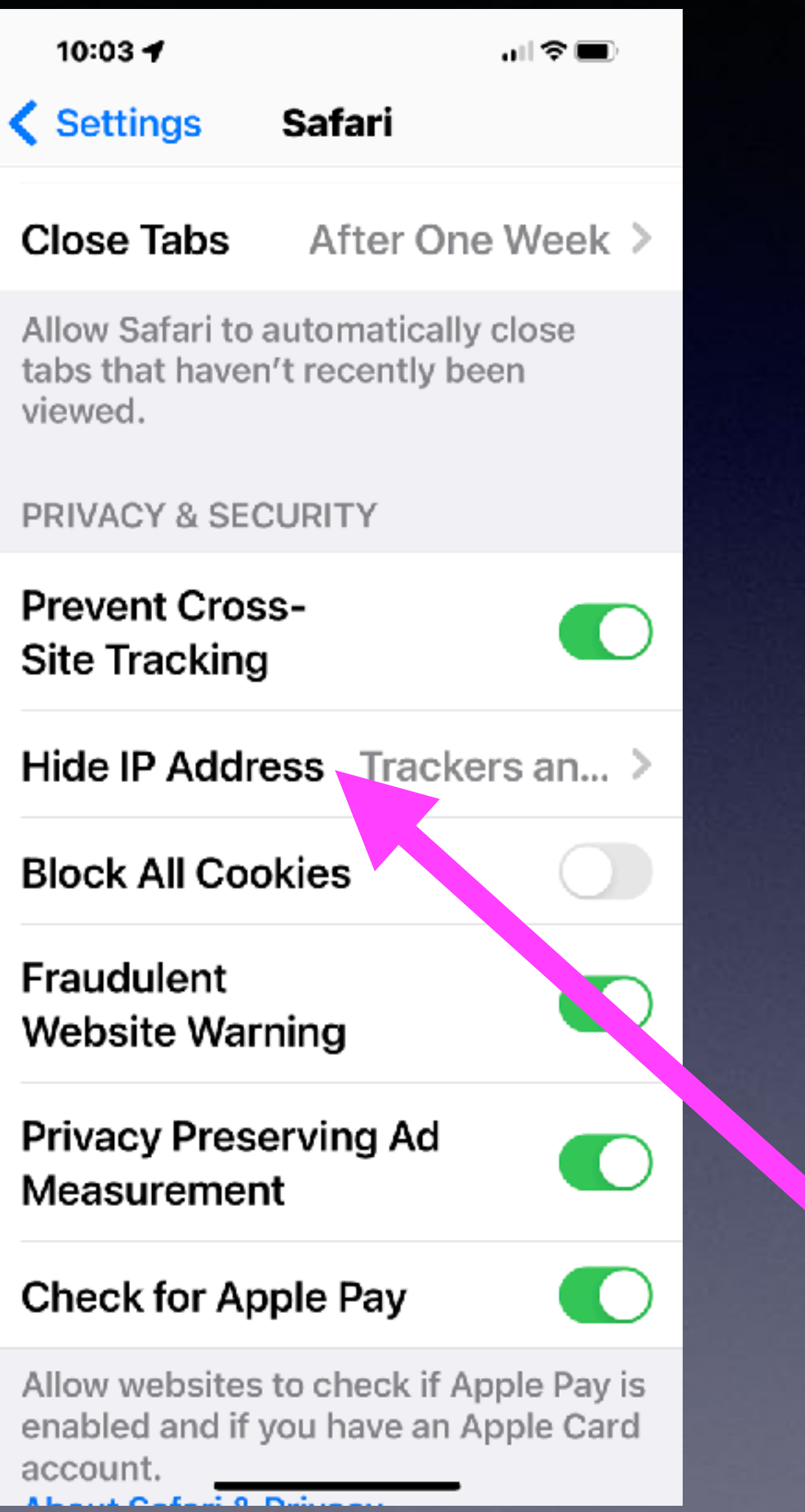

**Trackers and Websites is the most secure. But some websites do need to know your person**

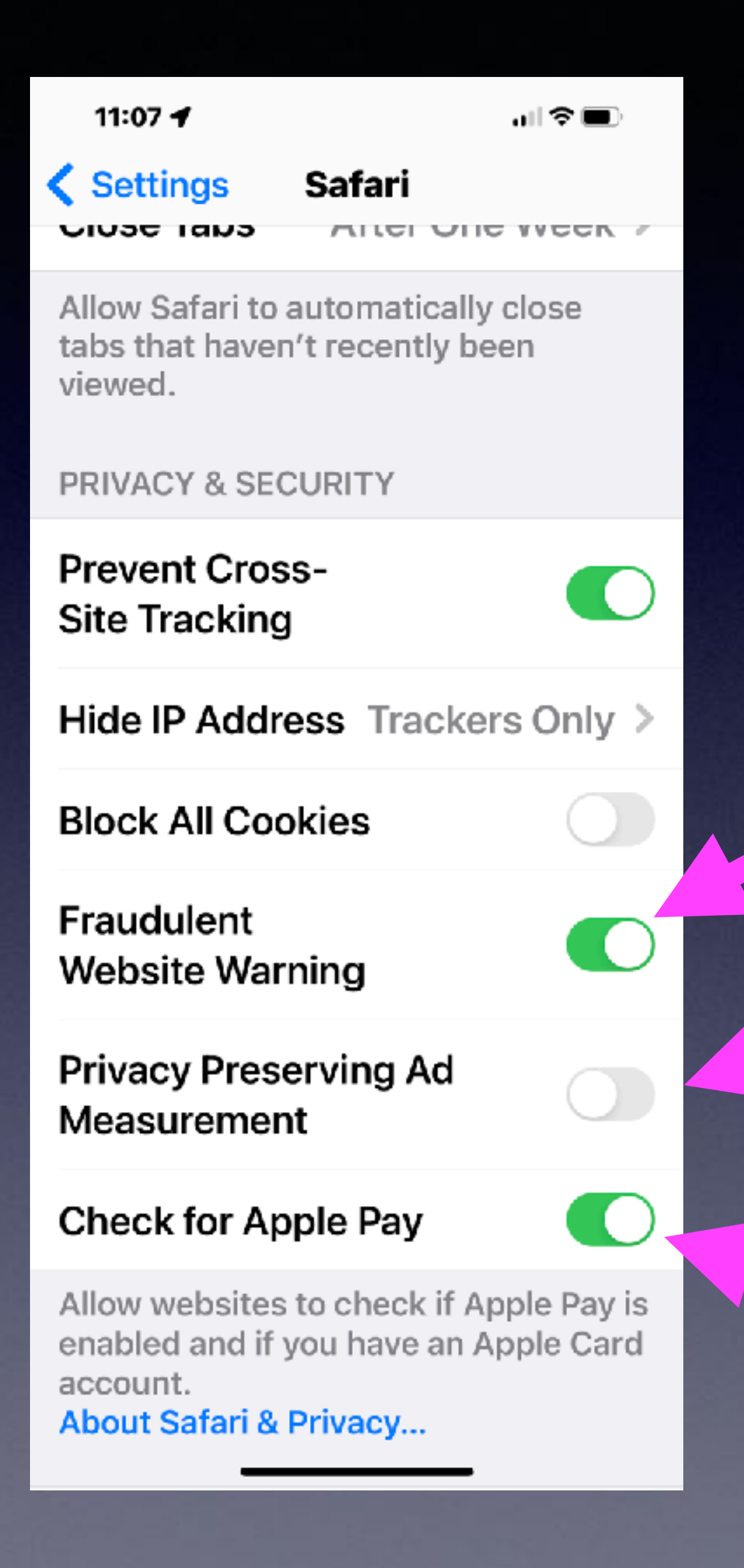

## **Check Website For Apple Pay! And Other Privacy and Security Issues!**

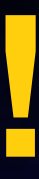

### **Turn this off Turn this off**

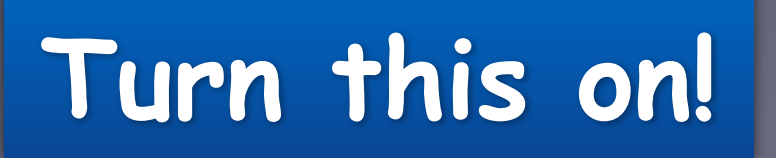

## **Turn this on!**

## **iOS 15.4 Allows For Unlocking iPhone With Face Mask Without An Apple Watch!**

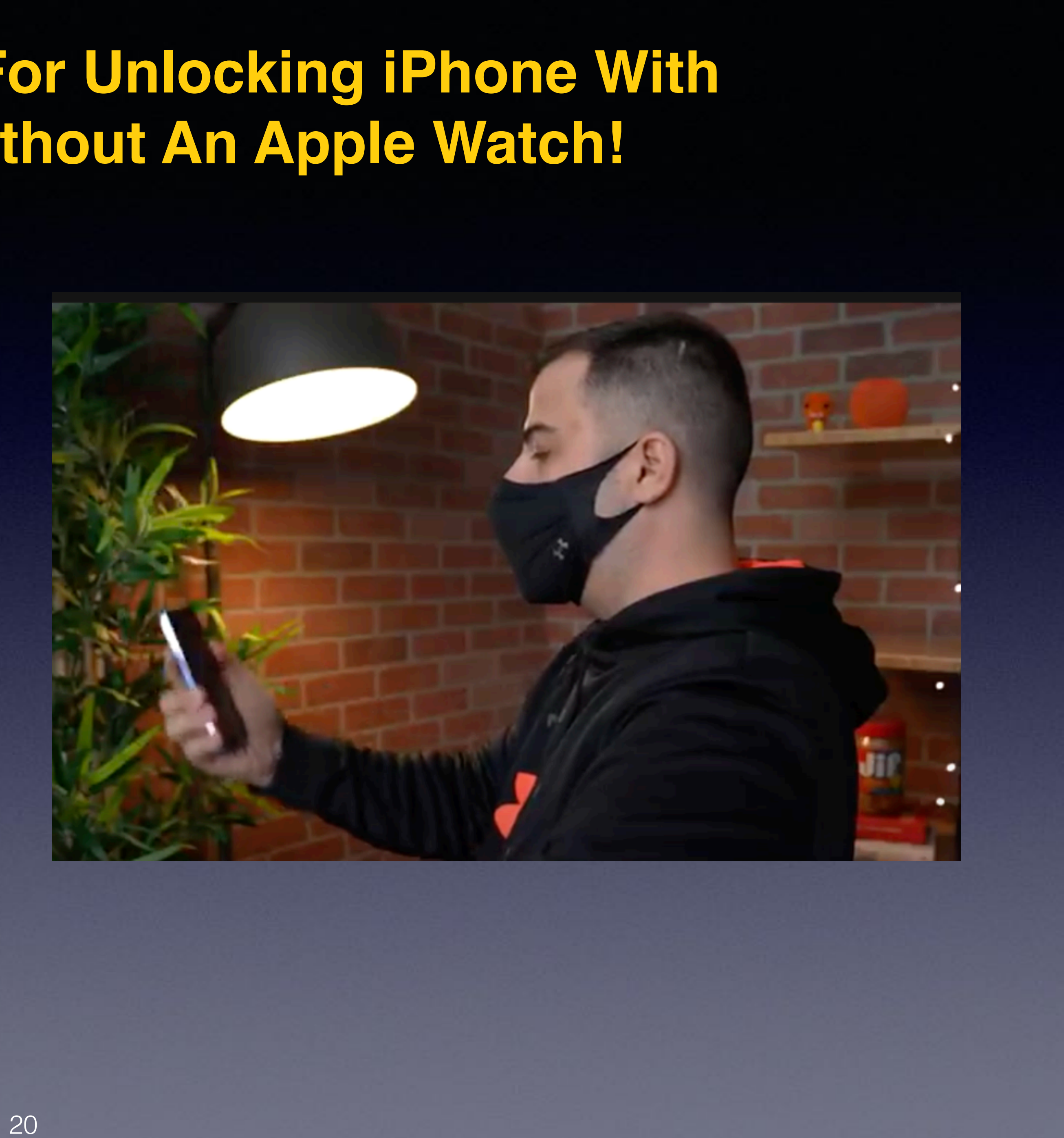

**You must be looking strait into the face of the iPhone.** 

**You cannot be wearing sunglasses.**

### 10:49 $\blacktriangleleft$

ഫI ବି **⊞** 

### **Face ID & Passcode**

iPhone can recognize the unique, three-dimensional features of your face to allow secure access to apps and payments. About Face ID & Privacy...

### Set Up an Alternate Appearance

In addition to continuously learning how you look, Face ID can recognize an alternate appearance.

### Face ID with a Mask

Face ID is most accurate when it's set up for full-face recognition only. To use Face ID while wearing a mask, iPhone can recognize the unique features around the eye area to authenticate. You must be looking at your iPhone to use Face ID while wearing a mask.

### **Reset Face ID**

ATTENTION

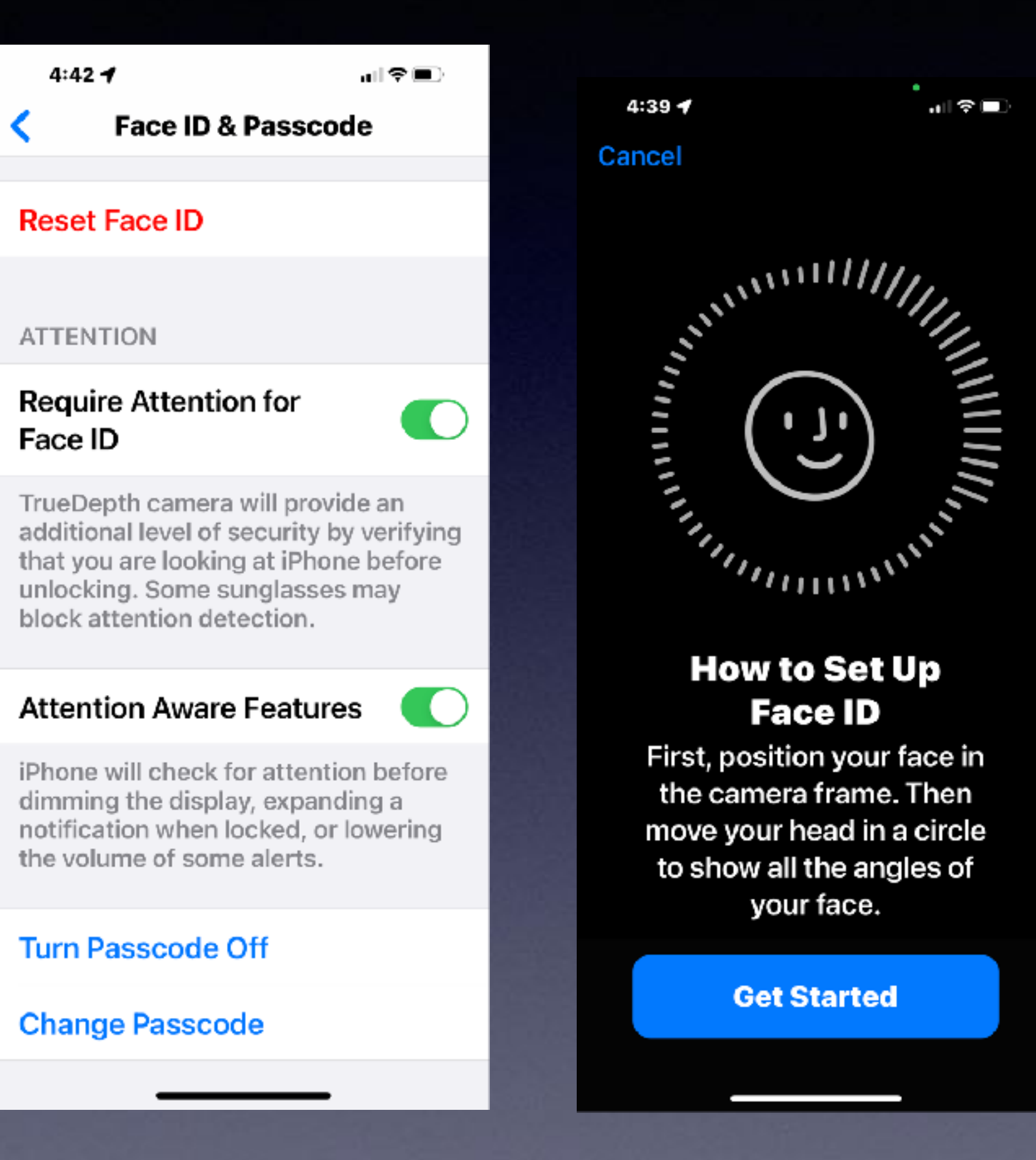

Cancel

 $4:39 - 7$ 

Move your head slowly to complete the circle.

# **Set Up Face ID!**

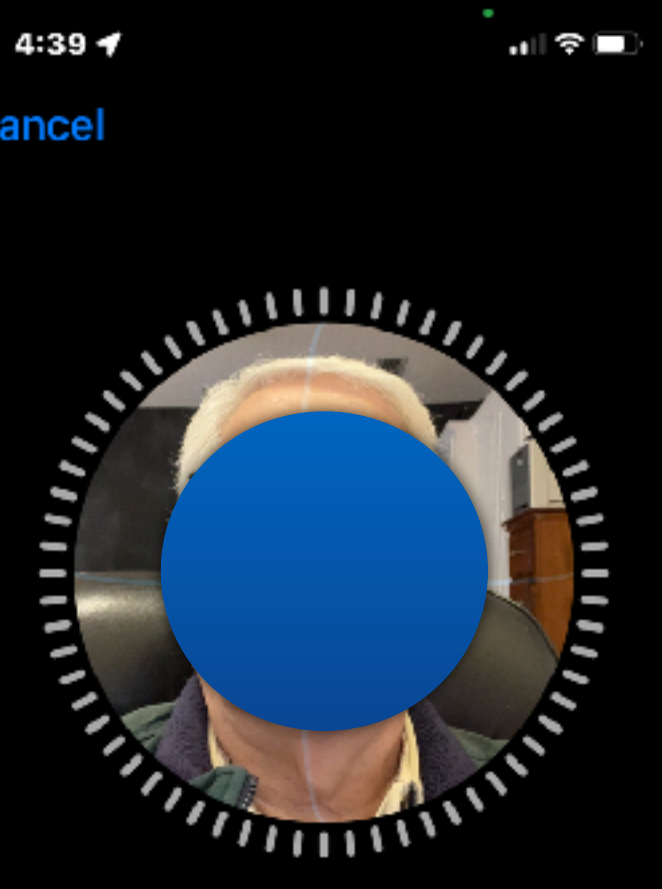

**Accessibility Options** 

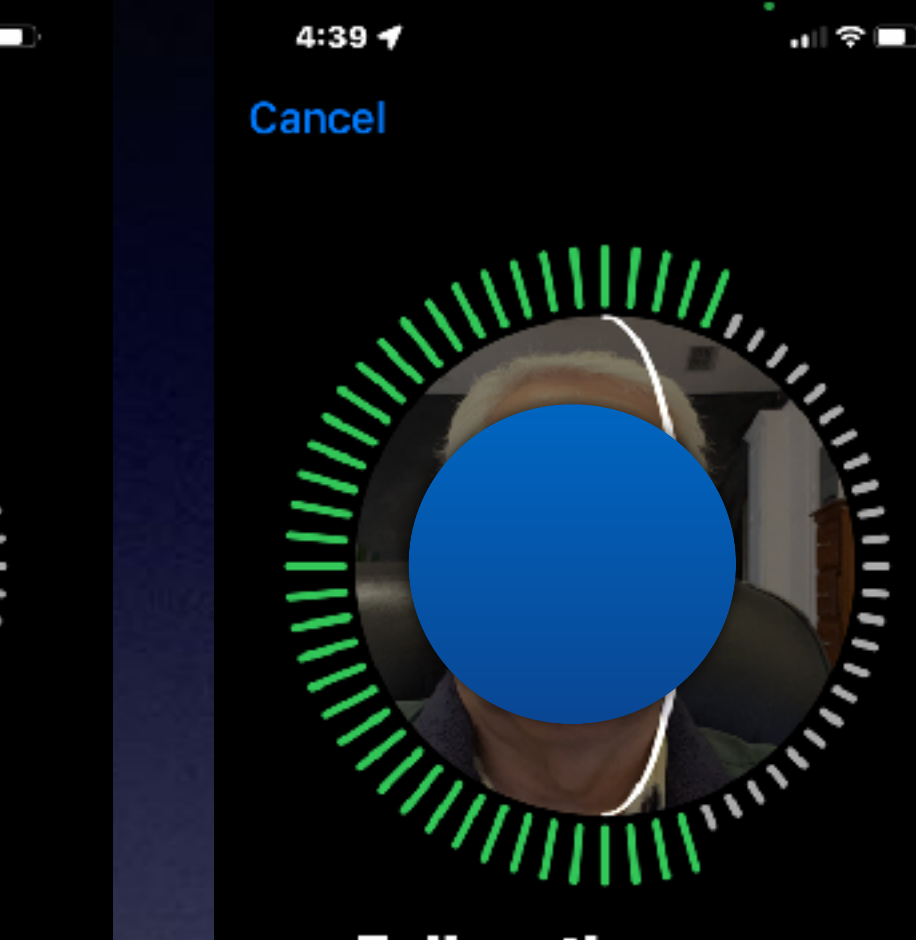

**Follow the arrow.** 

**Accessibility Options** 

## Models with Face ID

- $\bullet$  iPhone X
- $\bullet$  iPhone XR
- iPhone Xs
- iPhone Xs Max
- iPhone 11
- iPhone 11 Pro
- iPhone 11 Pro Max
- iPhone 12 mini
- $\bullet$  iPhone 12
- iPhone 12 Pro
- iPhone 12 Pro Max
- iPhone 13 mini
- $\bullet$  iPhone 13
- iPhone 13 Pro
- iPhone 13 Pro Max

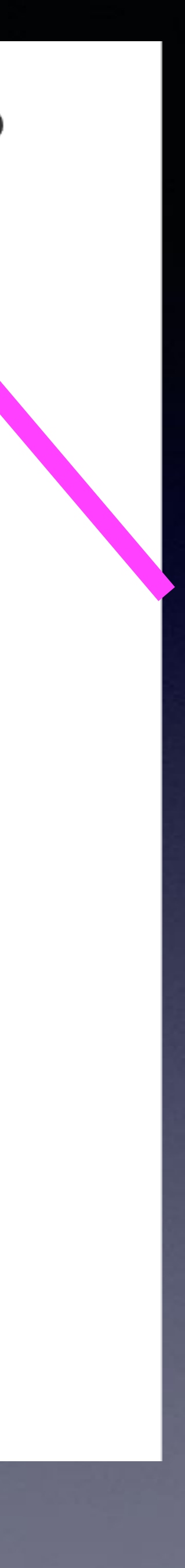

# **Face ID & Functions!**

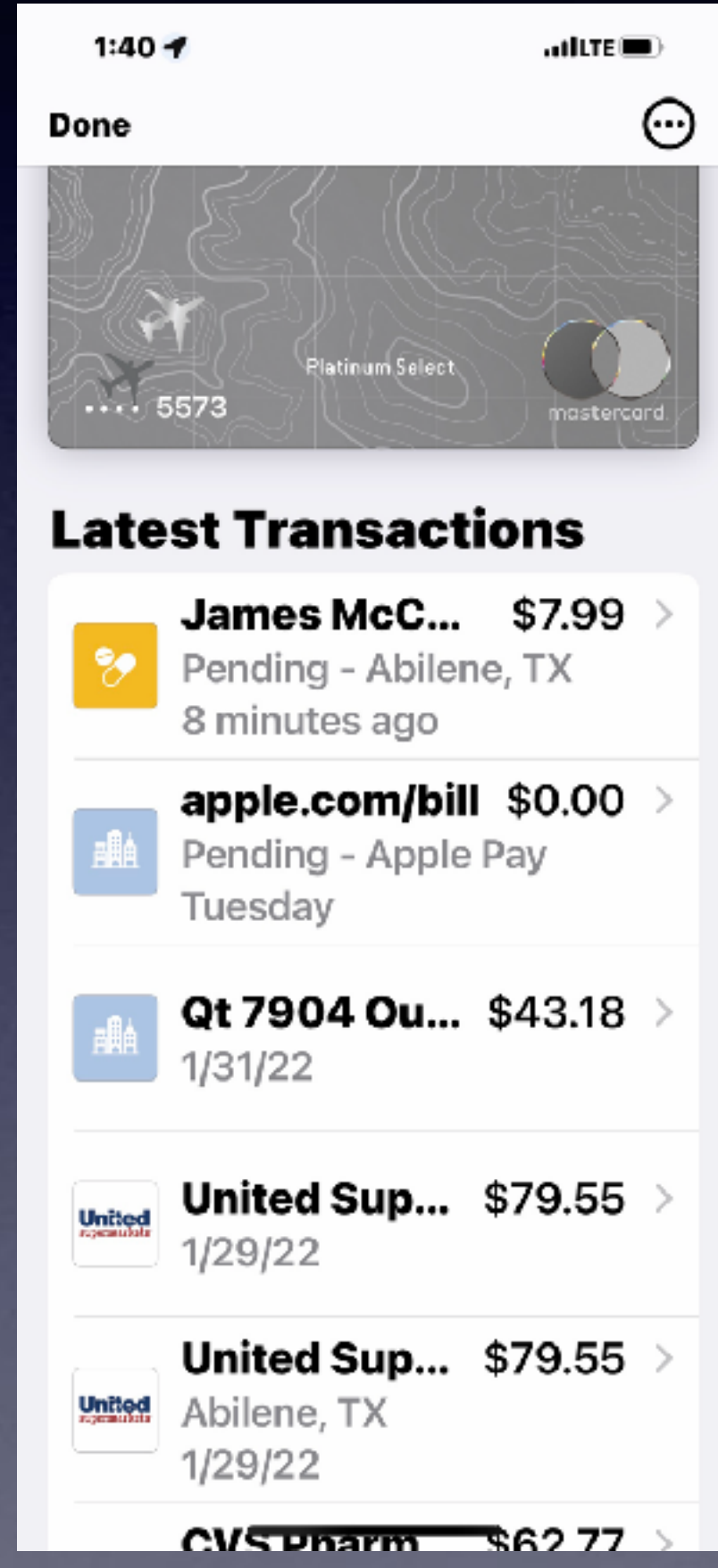

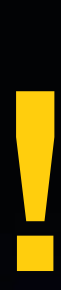

## **This is for iPhones without a Home Button.**

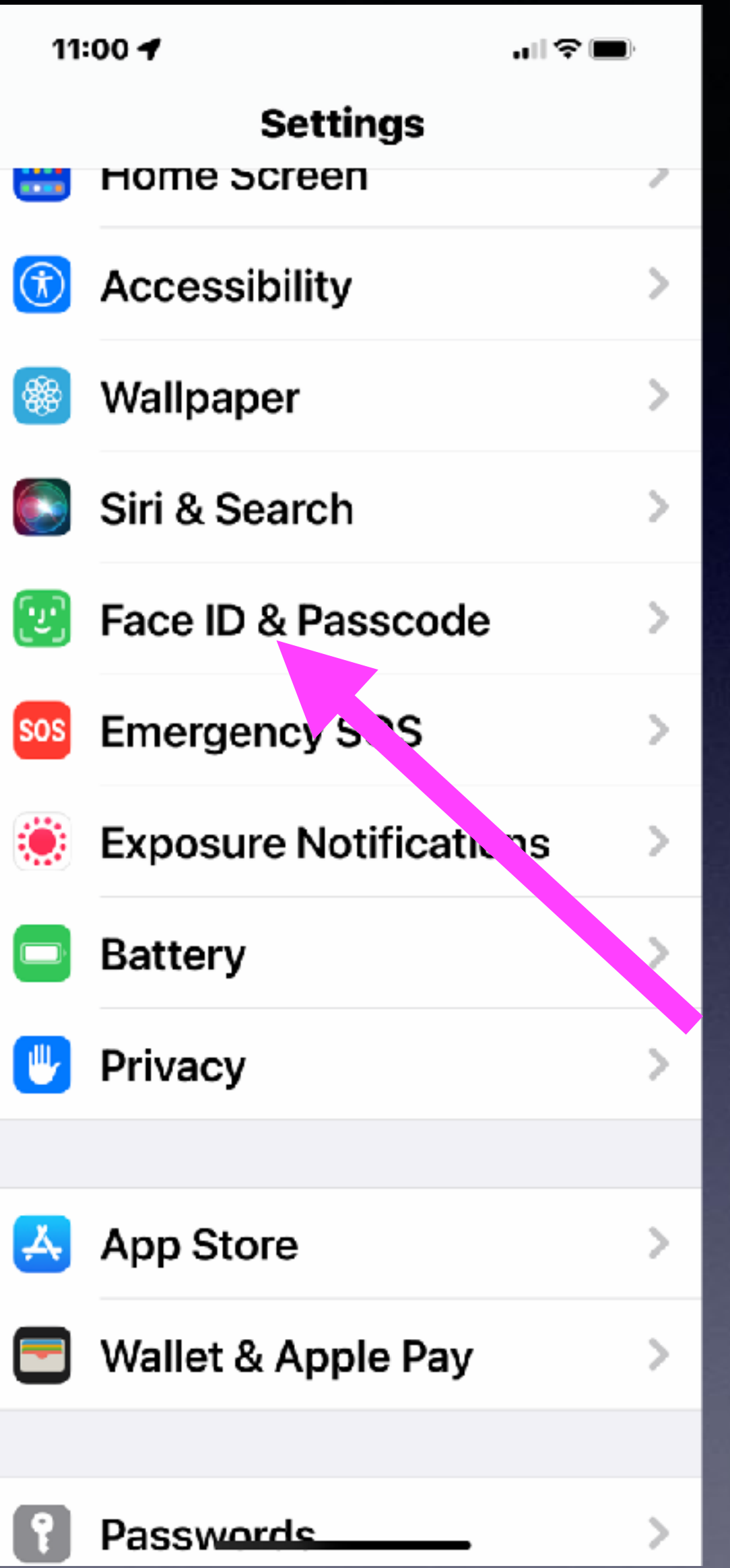

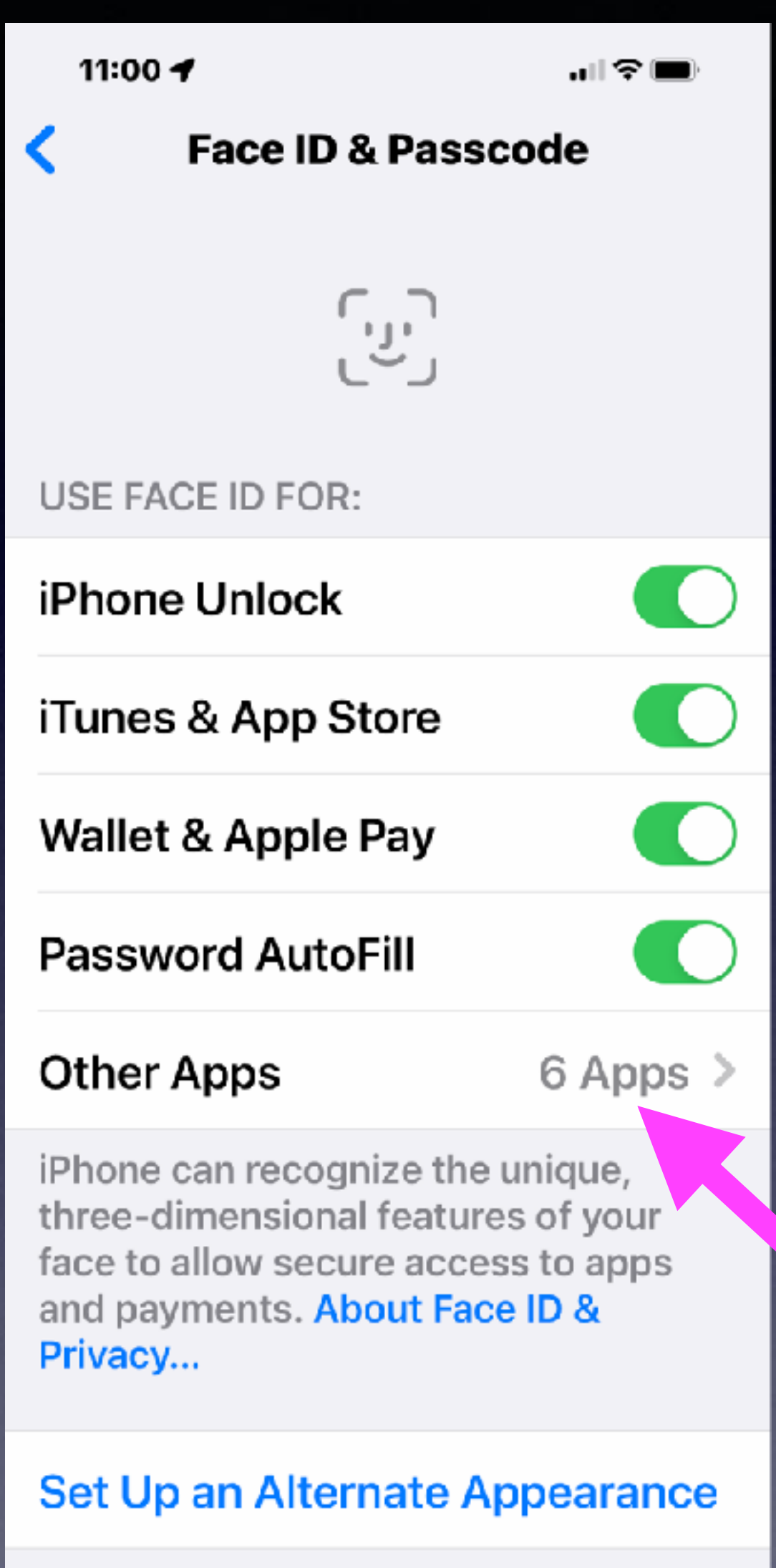

In addition to continuously learning how you look, Eggs ID can recognize an alternate

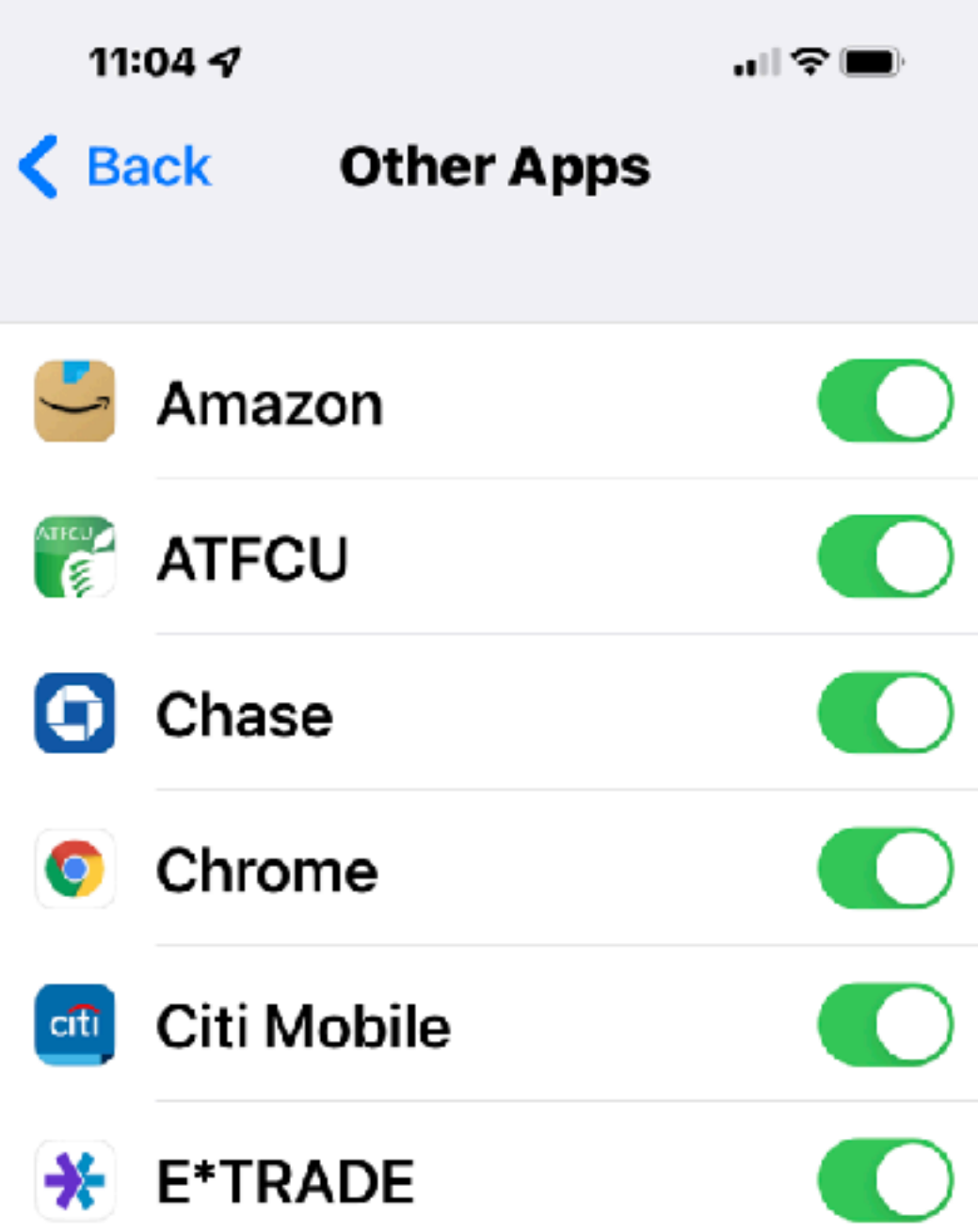

Apps that have requested to use Face ID for authentication will appear here.

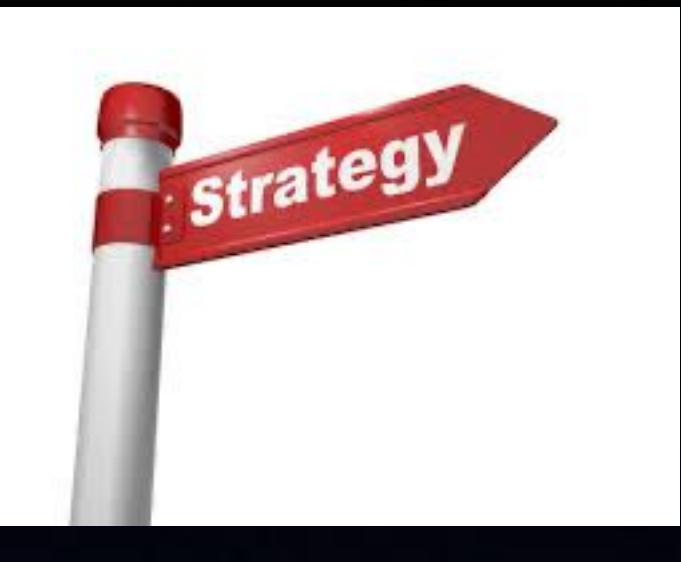

## **What Is The Impetus, Motivation, Reason, The Interest, etc. Apple & Has In Making iPhones, iPads, Watches And Updates?**

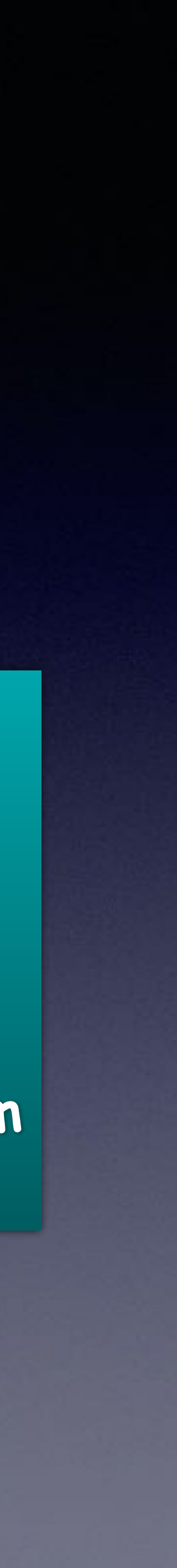

## **Two Pronged Approach or Answer!**

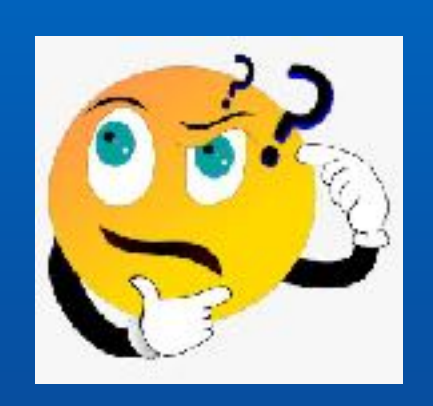

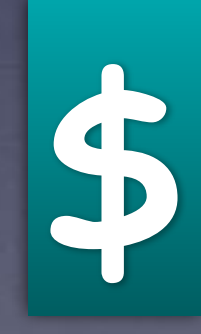

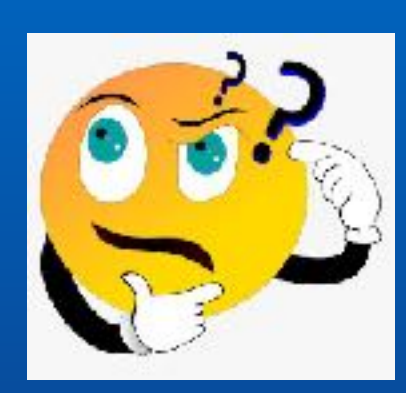

**\$ Make something that the consumer will want!**

**Consumers want: Fun & games Health features Productivity Make life easy Lots of narcissism Communication**

## **iOS15.4 Adds 37 New Emojis!**

## **Just a small sampling!**

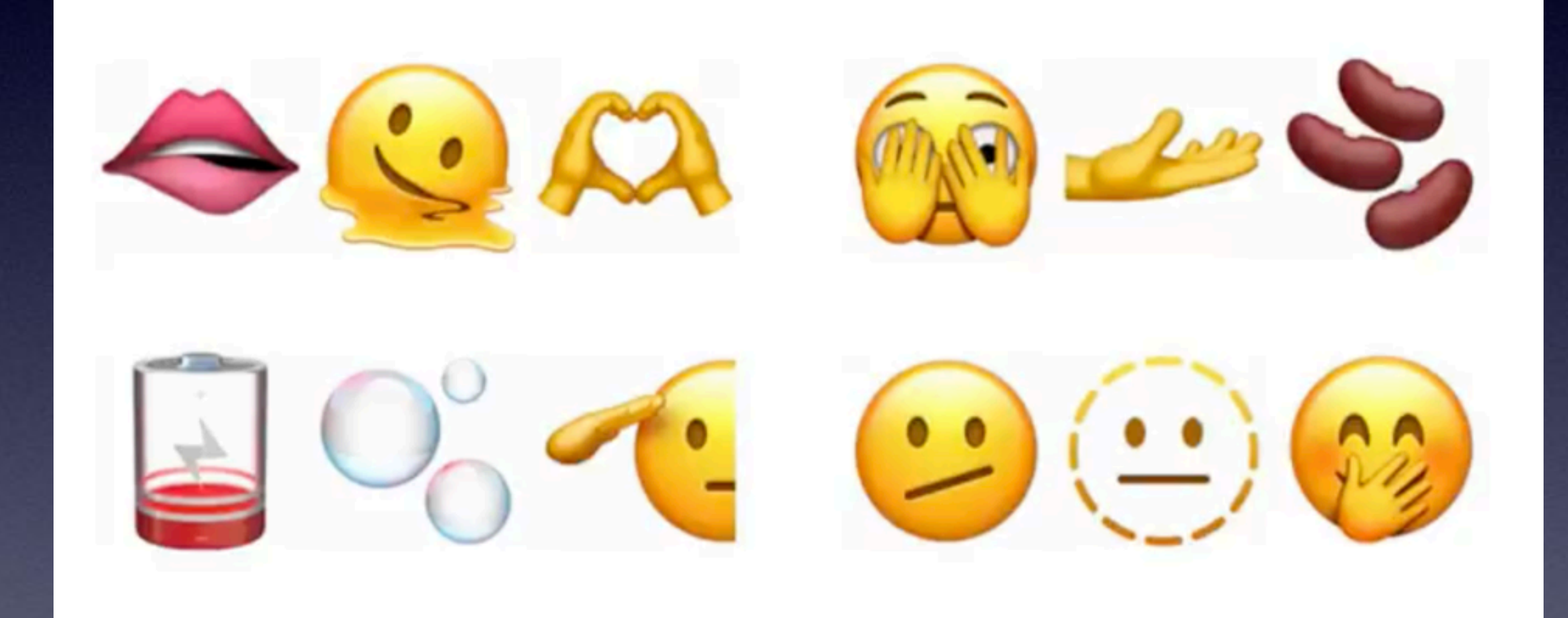

## **Like Other Password Managers; You can now add notes to your passwords!**

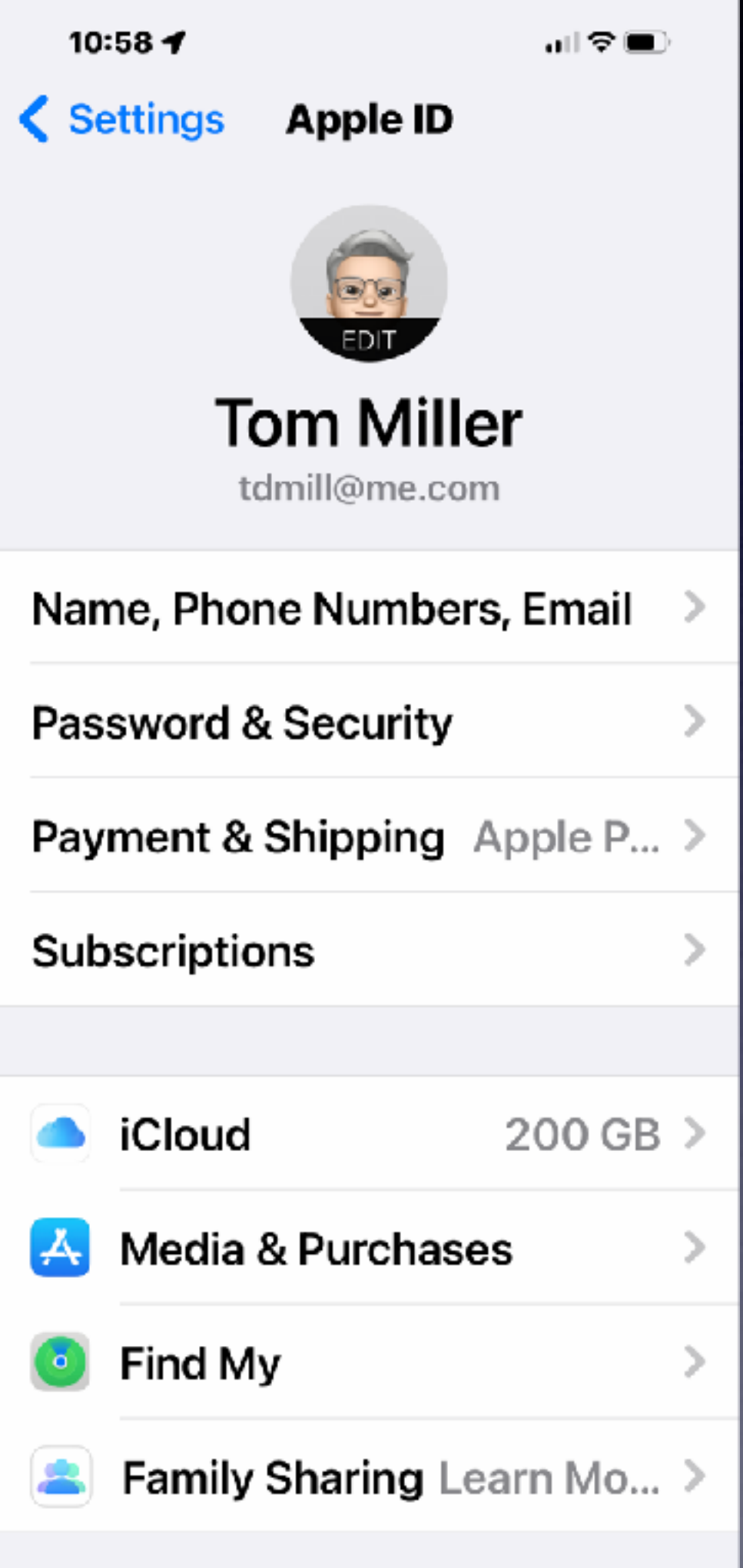

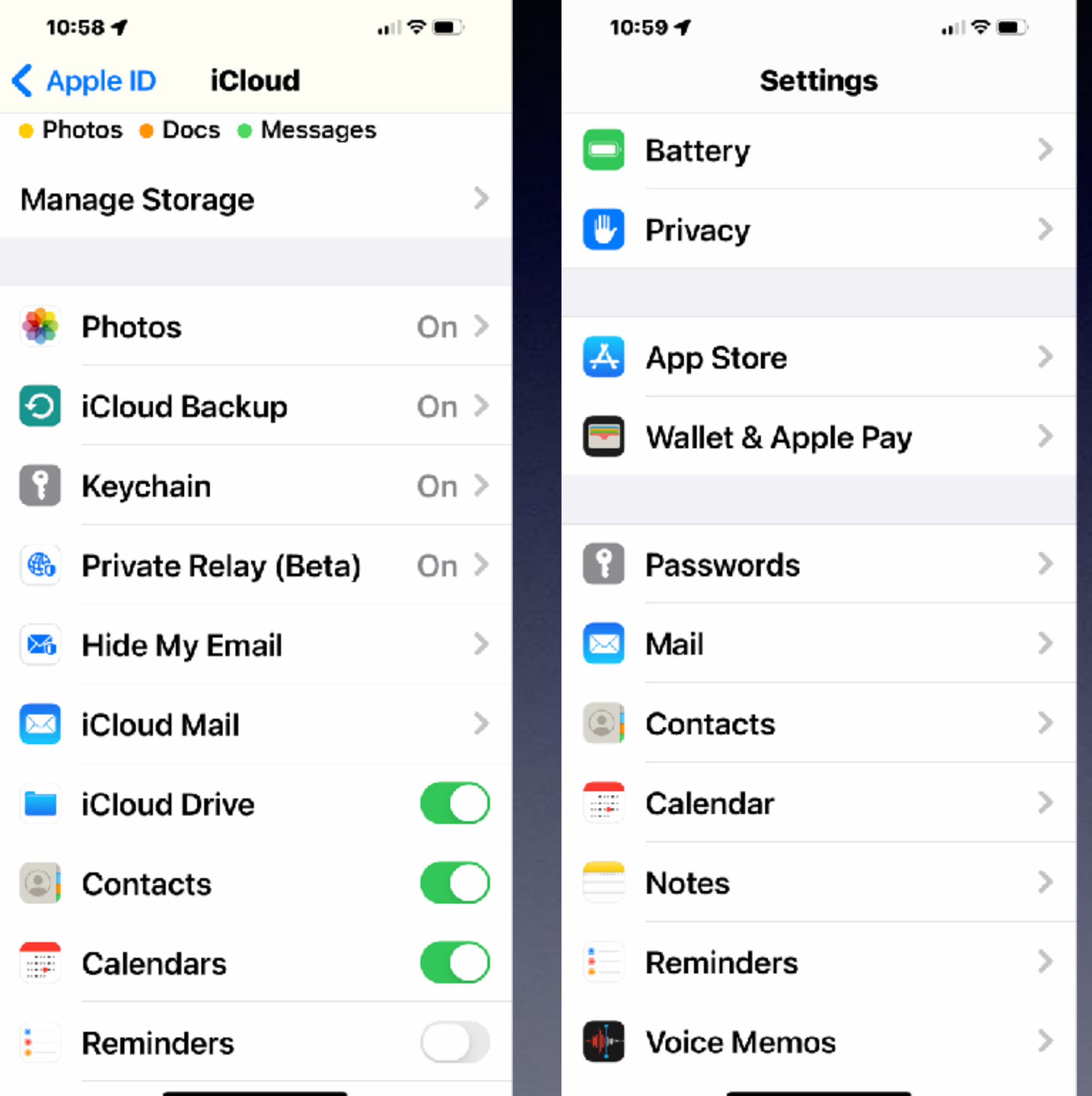

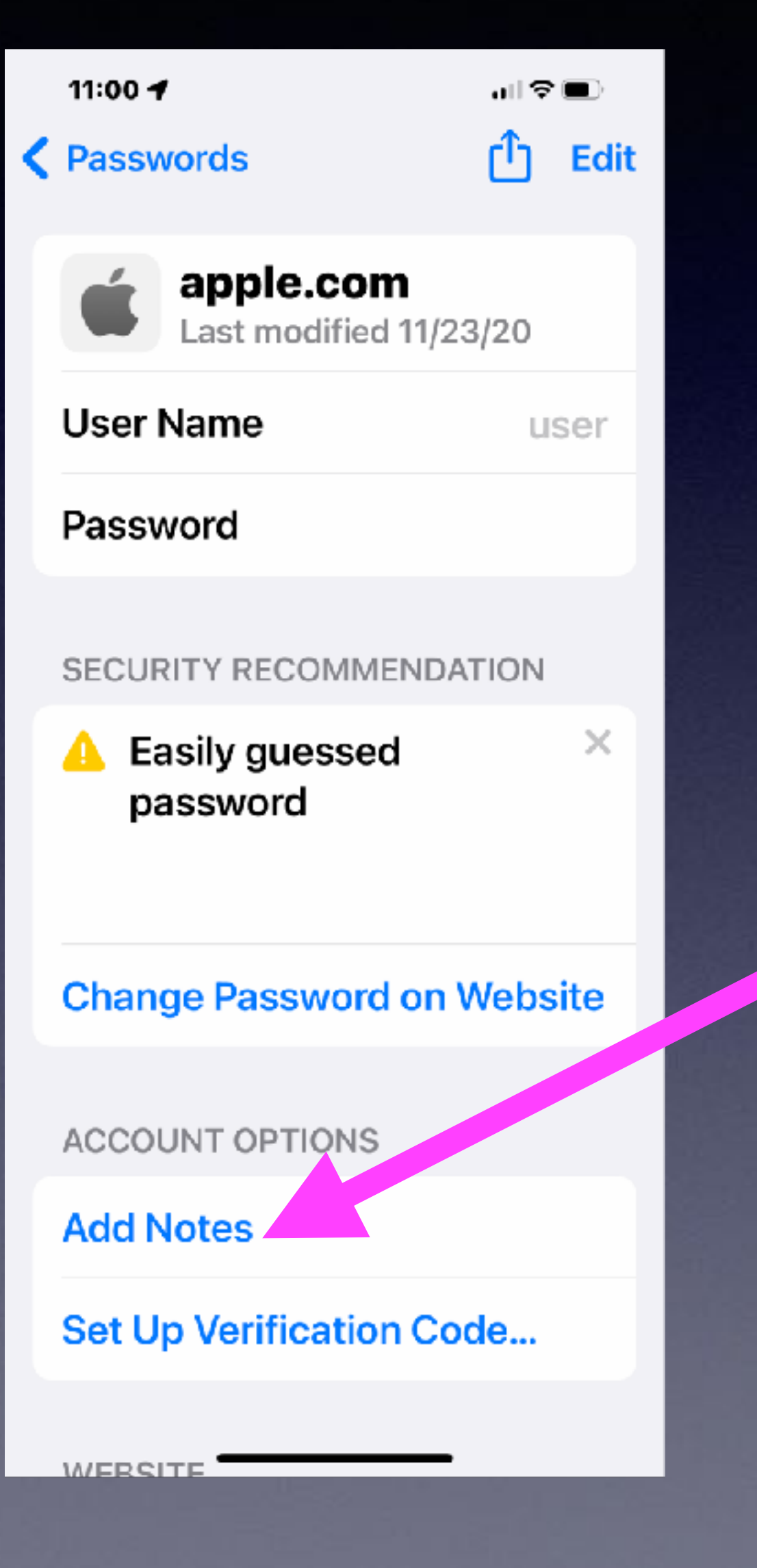

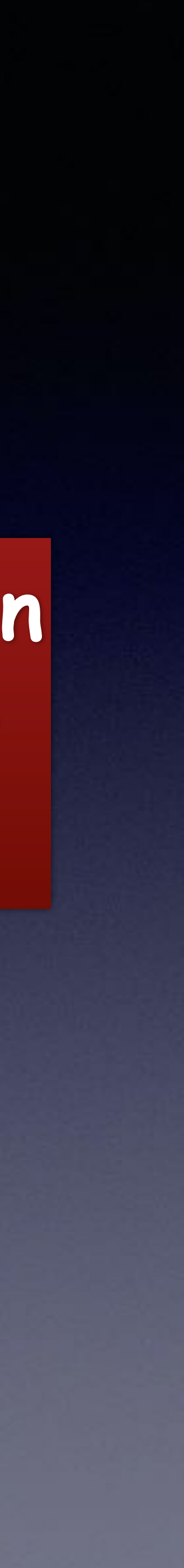

## **"I Use The Same Password For Everything!" Is a very dangerous concept!**

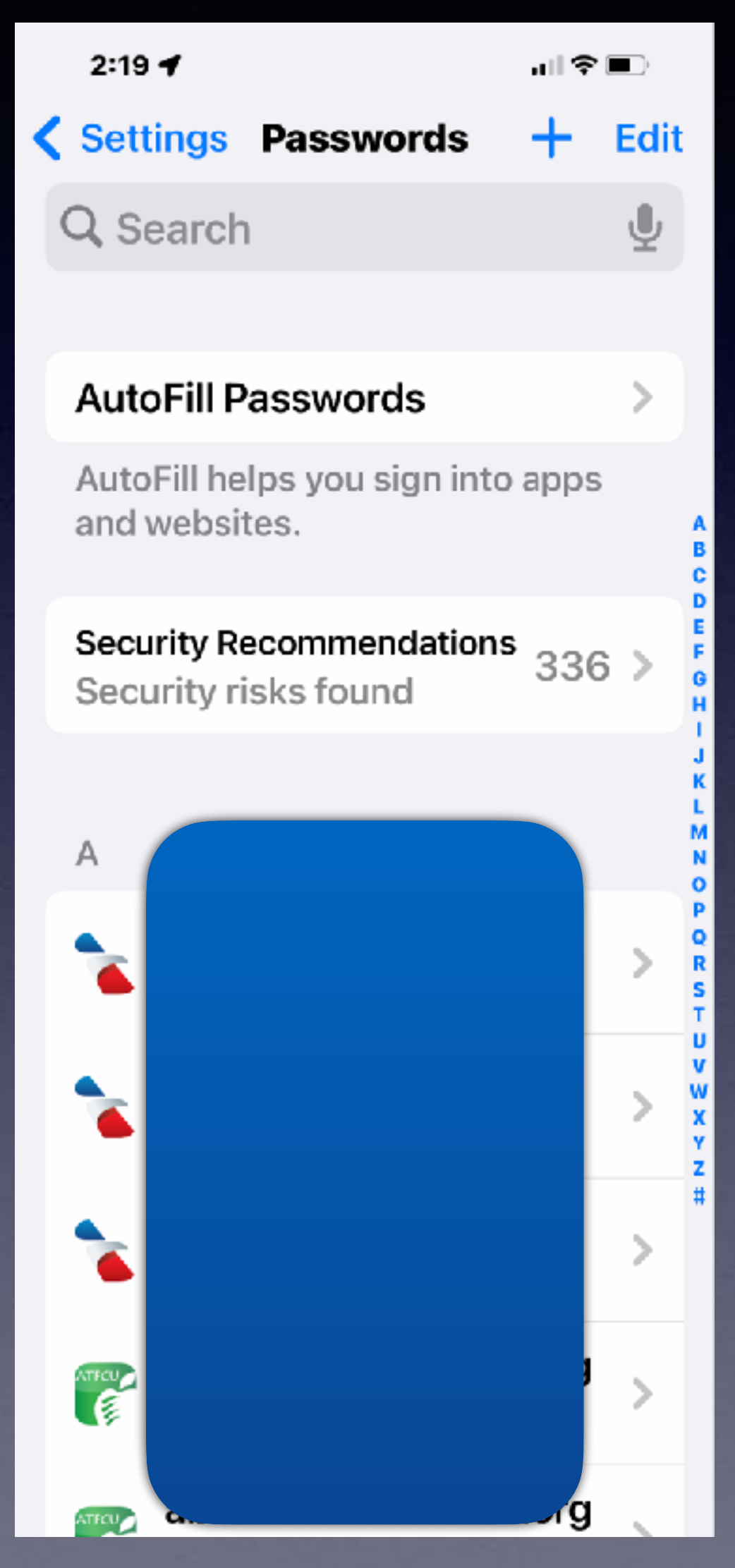

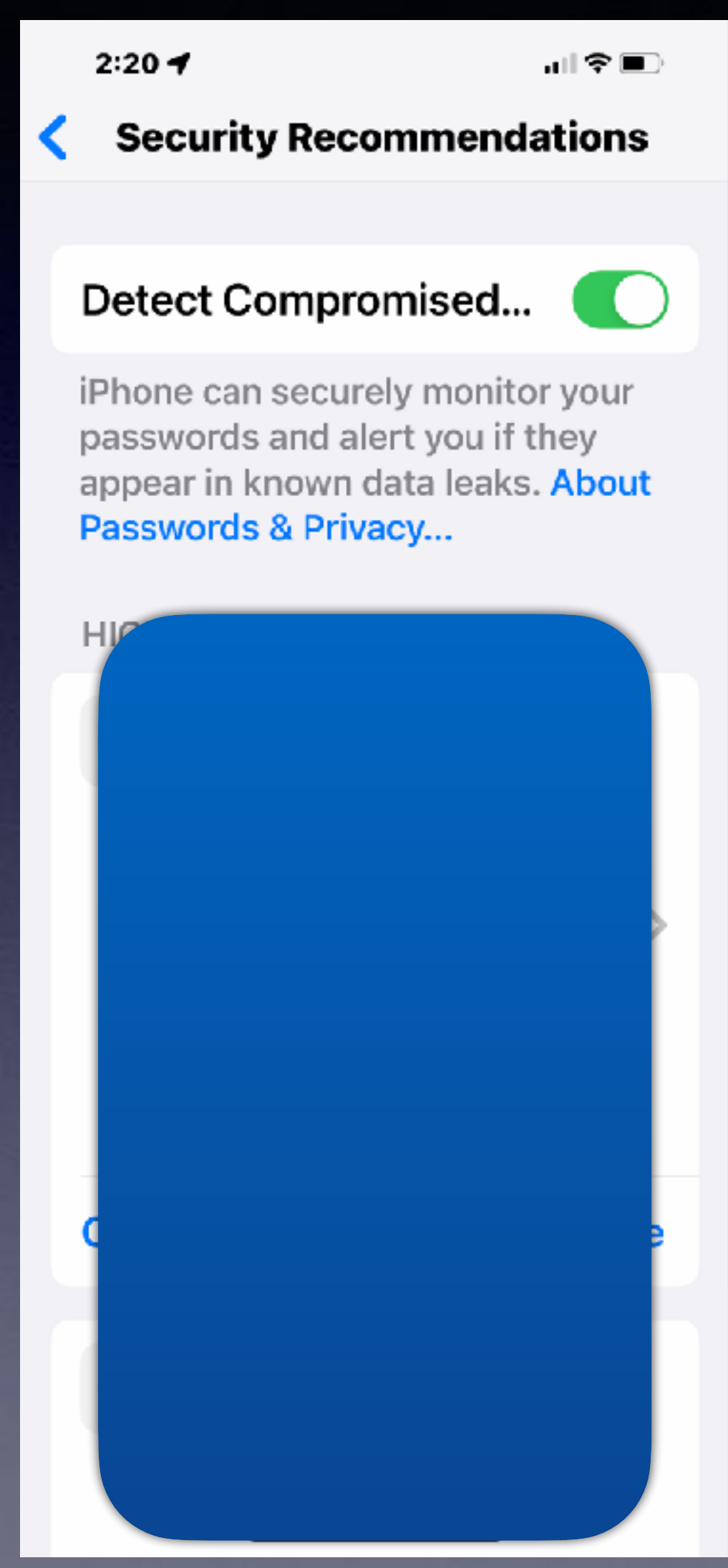

 $2:20 - 7$ 

all � ■

**Done** 

## **Passwords** & Privacy

Securely store your passwords and get notified when your passwords are weak, reused, or may be part of a data leak.

Your device can securely store your saved account information such as your passwords and associated user names or email addresses. When you are prompted to enter your account information, such as in an app or within a website, your device may automatically help you enter your information. Your account information is encrypted on your device, and cannot be viewed by Apple.

Your device may suggest actions for you to take to improve the strength of your passwords. For

**Are you a person who wants only one password?**

## **You Can Get Locked Out Of Your iPhone & Your iCloud Account!**

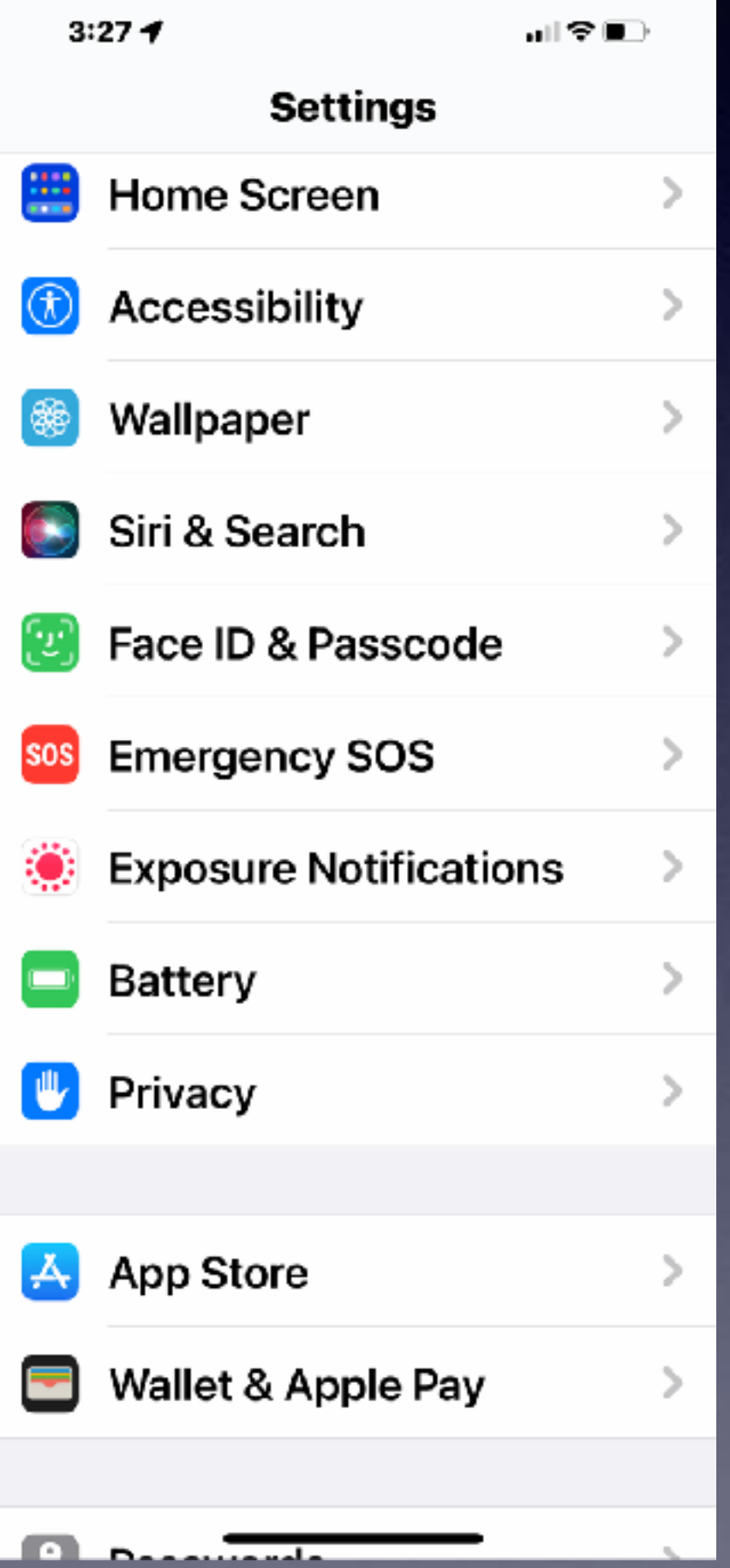

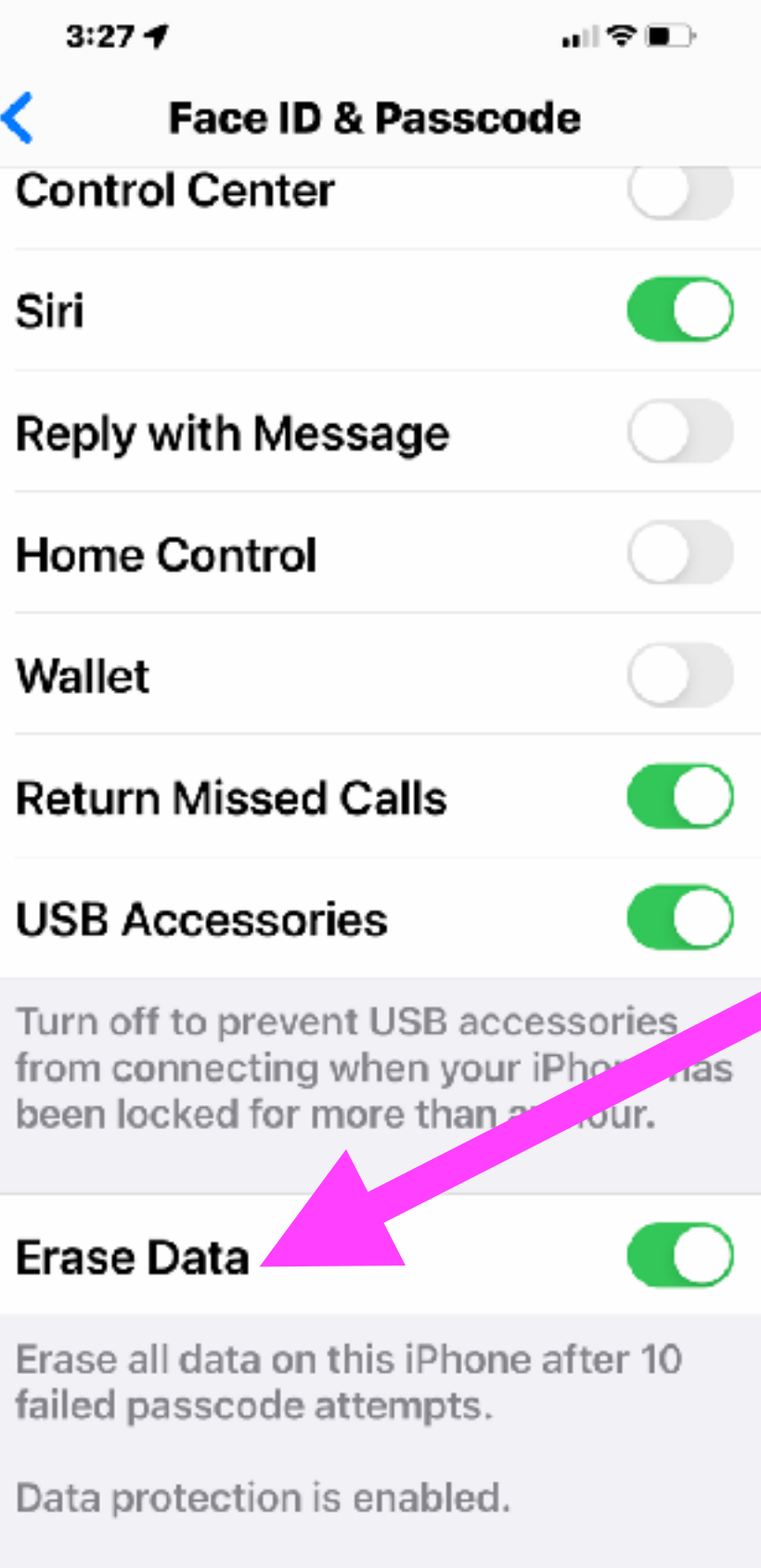

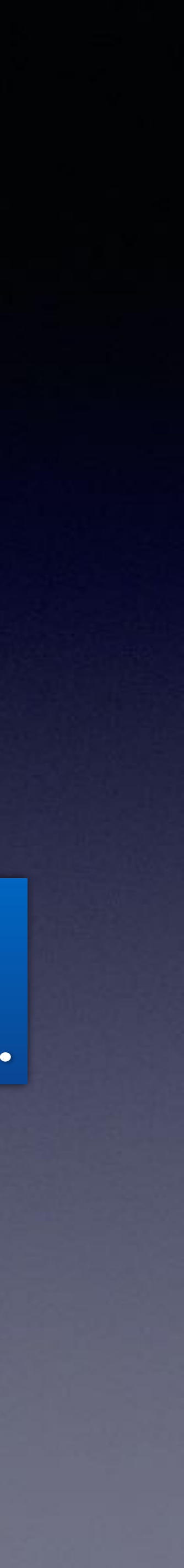

**Remember: your iPhone is valuable but not as valuable as the data that is on the iPhone!**

## **If you have lost your iPhone. If you can't remember your password.**

**Make sure this is "green"!**

## **Helpful Hints To Assimilate Passwords! Especially Your Apple Id Password!**

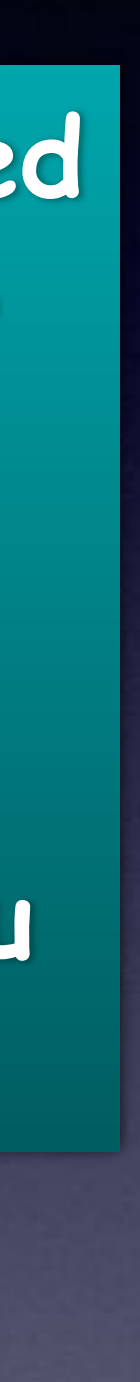

**Write it in the inside of your shoe or belt. Use the lyrics of a song. Associate a word and add an important number. Chose a favorite place & add a number before or after. Repeat your password twenty-five times a day. Write your password on a piece of paper 20 times. Put your password in your underwear drawer. Write it on a piece of masking tape & attach it to your forehead. Use the Notes app. Turn on Keychain and use the Passwords feature.**

**Ask clients I have helped how important is their Apple ID password!** 

**It must be portable! Take it everywhere you go!!!!!!!!!**

# **How Many Passwords Must I Remember?**

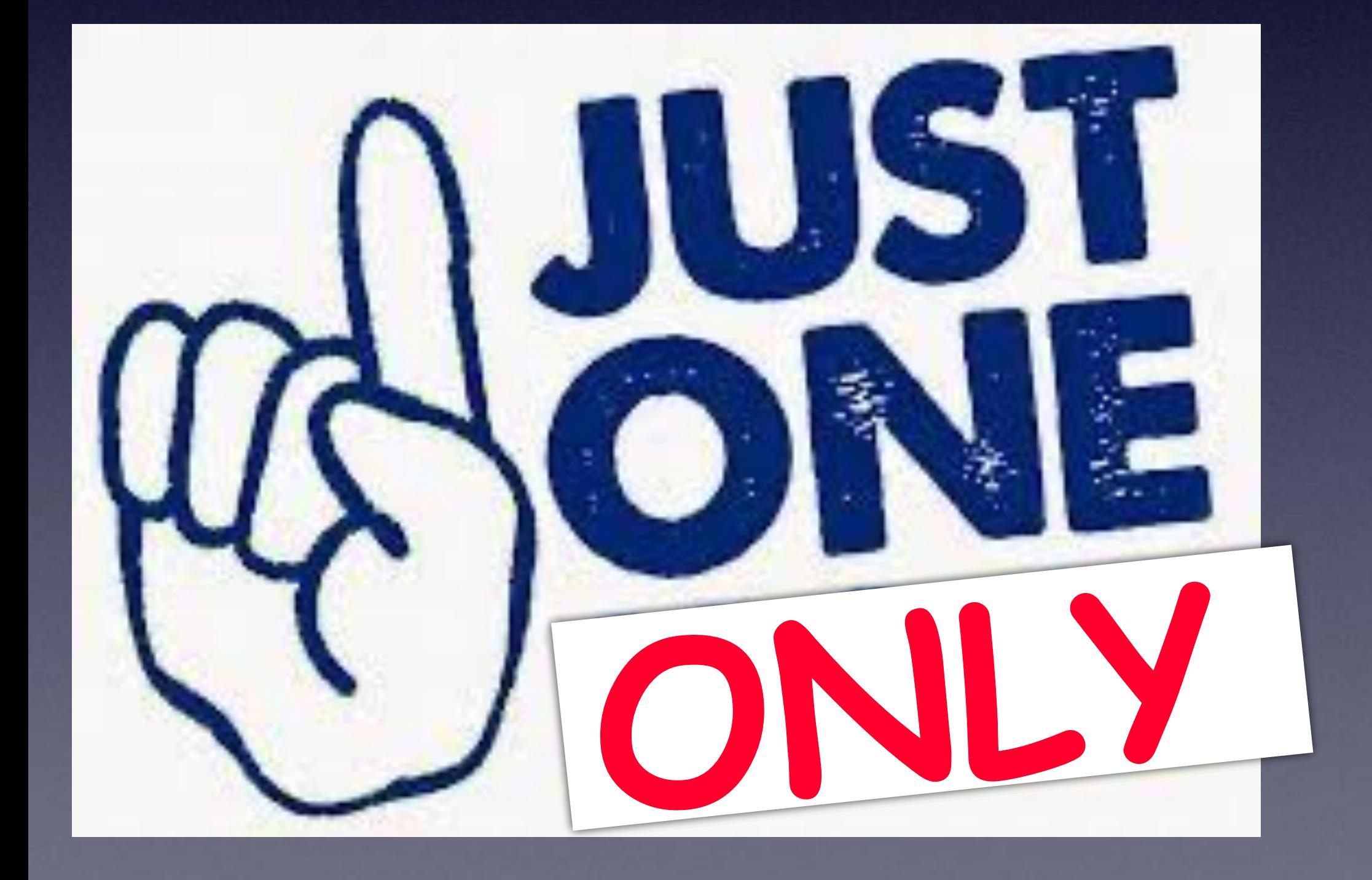

**Chose your Apple ID password and access iCloud.com ONLY 18 and access iCloud.com**<br>
which has your Notes.

**Chose your iPhone passcode and access Passwords or Notes.**

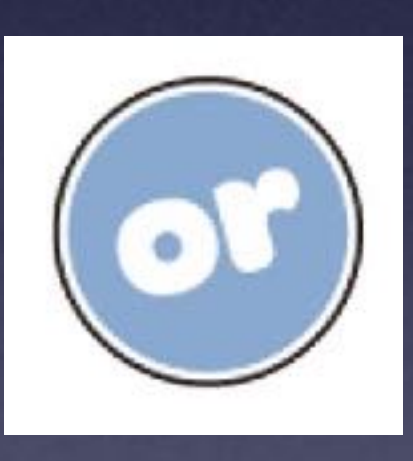